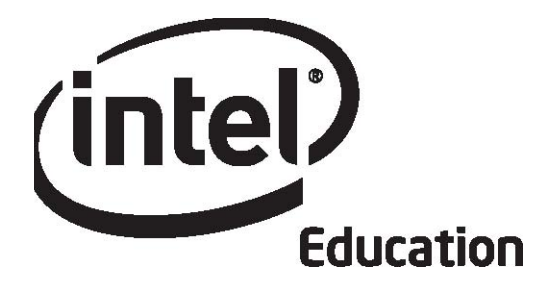

برنامج إنتلR للتعليم

دورة الأساسيات للتدريب عبر الإنترنت

تم تطوير مواد المنهج الدراسي الخاصة بدورة الأساسيات للتدريب عبر الإنترنت بواسطة شركة إنتل بالتعاون مع معهد تكنولوجيا الحاسب الآلي، وهي منظمة لا تهدف  $\cdots$ 

Copyright © .<sub>Copyright \_</sub> 2007 Intel Corporation. All rights reserved تعتبر كل من أسماء إنتل وشعار إنتل ومبادرة برنامج إنتل التعليمي وبرنامج إنتل للتعليم بمثابة علامات تجارية تعود ملكيتها لشركة إنتل في الولايات المتحدة الأمريكية وبلدان أخرى \*يجوز المطالبة بالأسماء والعلامات الأخرى على أنها مملوكة لجهات أخرى.

يتم تمويل مبادرة مشروعات برامج إنتلR للتعليم بواسطة مؤسسة إنتل وشرآة إنتل.

Workbook, Version 1.0

يتم تمويل مبادرة مشروعات برامج إنتلR للتعليم بواسطة مؤسسة إنتل وشرآة إنتل.

توافق •NETS

 I.A., II.A., II.B., II.C., II.D., II.E., V.C., VI.A. :مع• I.B., III.C., III.D., IV.A., IV.C., V.A., :لـ المهم النمو دعم • V.B., V.D.

> بيان التوافق قام المجتمع الدولي لتكنولوجيا التعليم بمراجعة برنامج إنتل Rللتعليم دورة الأساسيات للتدريب عبر الإنترنت في ١٥ مارس ،٢٠٠٧ وأقر مساندة البرنامج الواضحة لتنفيذ معايير التكنولوجيا التعليمية الوطنية الخاصة بالمنظمة الدولية للتكنولوجيا بالنسبة إلى المدرسين بطريقة موثقة ومراجعة بدقة ومحددة آما أنه بُعد المشار كين للوفاء فعليًا بالمعايير التالية:

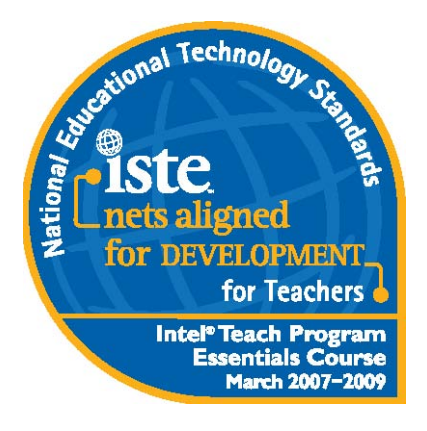

Copyright © .<sub>Copyright</sub> 2007 Intel Corporation. All rights reserved تعتبر كل من أسماء إنتل وشعار إنتل ومبادرة برنامج إنتل التعليمي وبرنامج إنتل للتعليم بمثابة علامات تجارية تعود ملكيتها لشركة إنتل في الولايات المتحدة الأمريكية وبلدان أخرى.\*يجوز المطالبة بالأسماء والعلامات الأخرى على أنها مملوآة لجهات أخرى.

### المقدمة

يعتبر برنامج إنتلR للتعليم دورة الأساسيات للتدريب عبر الإنترنت إحدى دورات التطور المهني الموجودة في حقيبة أوراق برنامج إنتلR للتعليم التي تقدم للمدرسين المهارات من أجل دمج تكنولوجيا الحاسب الآلي بفاعلية لتحسين عملية تعليم الطلاب.

الهدف

يتمثل هدف دورة الأساسيات للتدريب عبر الإنترنت في مساعدة المدرسين على اكتشاف كيفية استخدام تكنولوجيا الحاسب الآلي في جذب اهتمام الطلاب وتحفيزهم وتوجيههم في النهاية نحو مهارات التعلم في القرن الحادي والعشرين.

الأساليب

نستخدم أربعة أساليب رئيسية، من أجل تحقيق هدف البرنامج التدريبي:

• الترآيز على الطرق استخدام المدرسين والطلاب للتكنولوجيا لتحسين عملية التعليم من خلال استخدام أساليب البحث والتواصل والتعاون والإنتاجية بالإضافة إلى الأدوات

التركيز على التعليم العملي ووضع وحدات مناهج وتقييمات

تعزيز التعليم الذي يركز على الطالب والذي يشجع التوجيه الذاتي للطلاب ومهارات التفكير العليا

• تشجيع المدرسين على التعاون مع الزملاء لتحسين العملية التعليمية من خلال حل المشكلات والمشارآة في مراجعات الزميل للوحدات

المحتوى

ومن خلال نموذج تدريبي مزيج عبر الإنترنت ووجهًا لوجه، يشارك المدرسون في ٣٦ ساعة من التطور المهني المتضمنة لطرق الفهم المعتمدة على البحث من أجل دمج التكنولوجيا في الفصل الدراسي. أنواع من التقييم التي تعتبر جزءًا لا يتجزأ من الوحدة يكمل المدرسون المشاركون الإنترنت ووجهًا لوجه. يستكشف المدرسون احتمالات التكنولوجيات التعاونية المعتمدة على الويب الحالية وتطبيقات البرامج الأخرى قبل تحديد أنسب الأدوات لدعم تعلم الطلاب في تصميم الوحدة. تتضمن الوحدة الناتجة نموذج مشروع الطالب وأدوات التوجيه الذاتي للطالب وعدة آمدربين أوائل أربع ساعات إضافية والتي تعدهم لتنسيق البرنامج التدريبي المزيج عبر

يتناول البر نامج التدريبي سؤالاً أساسيًا: *ما الطريقة الأفضل التي يمكن بها استخدا*م *التكنولوجيا لدعم تعلم الطالب وتقييمه؟* يعمل المدرسين كمصممين للمنهج الدر اسي يقومون باستكشاف هذا السؤال في ثماني وحدات وإنشاء وحدة قائمة على المعايير و تركز على الطالب ومتضمنة التكنولوجيا.

دورة الأساسيات للتدريب عبر الإنترنت

حول كر اسة التمر ينات حول معهد تكنولوجيا الحاسب الآلي يجب استخدام كراسة التمرينات في توافق مع "برنامج إنتل @للتعليم دورة الأساسيات للتدريب عبر الإنترنت. يتوفر لك عبر البرنامج التدريبي عبر الإنترنت خيار استخدام كراسة دفتر الملاحظات عبر الإنترنت أو كراسة التمرينات للحصول على أفكار وخطط وملاحظات. في حالة اختيارك استخدام دفتر الملاحظات عبر الإنترنت،

> تم تحضير لبرنامج إنتل للتعليم دورة الأساسيات للتدريب عبر الإنترنت والمواد الخاصة به بواسطة معهد الحاسب الآلي. ومعهد الحاسب الآلي هو منظمة لا تهدف للربح توفر للمناهج الدراسية من المرحلة الابتدائية وحتى المرحلة الثانوية خدمات التدريب والتطوير التكنولوجي الخاصة بالشرآات والمؤسسات التي لا تهدف للربح وجماعة التعليم.

سوف يتم حفظ ملاحظاتك في دفتر الملاحظات الإلكتروني الموجود ضمن علامة التبويب "عملي" في البرنامج التدريبي عبر الإنترنت. يعد استخدام كراسة التمرينات المطبوعة خيارًا جيدًا إذا كان اتصالك بالإنترنت محدود أو في حالة تفضيلك للتخطيط أو تدوين الملاحظات في ورقة.

> وقد تم إنشاء المعهد في عام ١٩٨٢، وأصبح شريك موثوق به في كل أنحاء العالم في برامج التصميم المعتمدة على المعايير وعلوم الحاسبات التي ترآز على الطالب والعلوم والهندسة ومناهج الرياضيات، بما في ذلك برامج التطوير المهني لدمج التكنولوجيا الخاصة بالمعلمين. ويعد دعم الثقافة التكنولوجية في كل المناهج هو جزء أساسي من مهمة معهد الحاسب الآلي. وللمنظمة هدف بسيط ولكنه طموح: وهو الاستفادة من قوة التكنولوجيا لنقل عمليتي التدريس والتعليم لكافة الطلاب من المرحلة الابتدائية وحتى المرحلة الثانوية في كل أنحاء العالم.

Institute of Computer Technology, www.ict.org 589 West Fremont ١٫٤٠٨٧٣٦٫٤٢٩١+Avenue, Sunnyvale, California 94087, USA Phone: فاكس: ١,٤٠٨,٧٣٥,٦٠٥٩+ بريد إلكتروني: info@ict.org

تت*بع كل المواد، ما لم ينص على غير ذلك، ملكية شركة* إنتل® وتخضع لحقوق النشر ما لم يتم التفويض بغير ذلك بوضوح، لا يسمح بإعادة الإنتاج إلا للاستخدام مع الطلاب من المرحلة الابتدائية إلى المرحلة الثانوية. التعديل غير المفوض والنسخ والنقل والنشر ممنوع. ويجب ألا يتم بيع كراسة التمرينات أو توزيعها بهدف التربح.

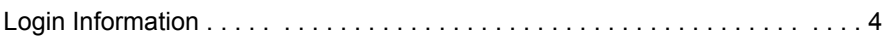

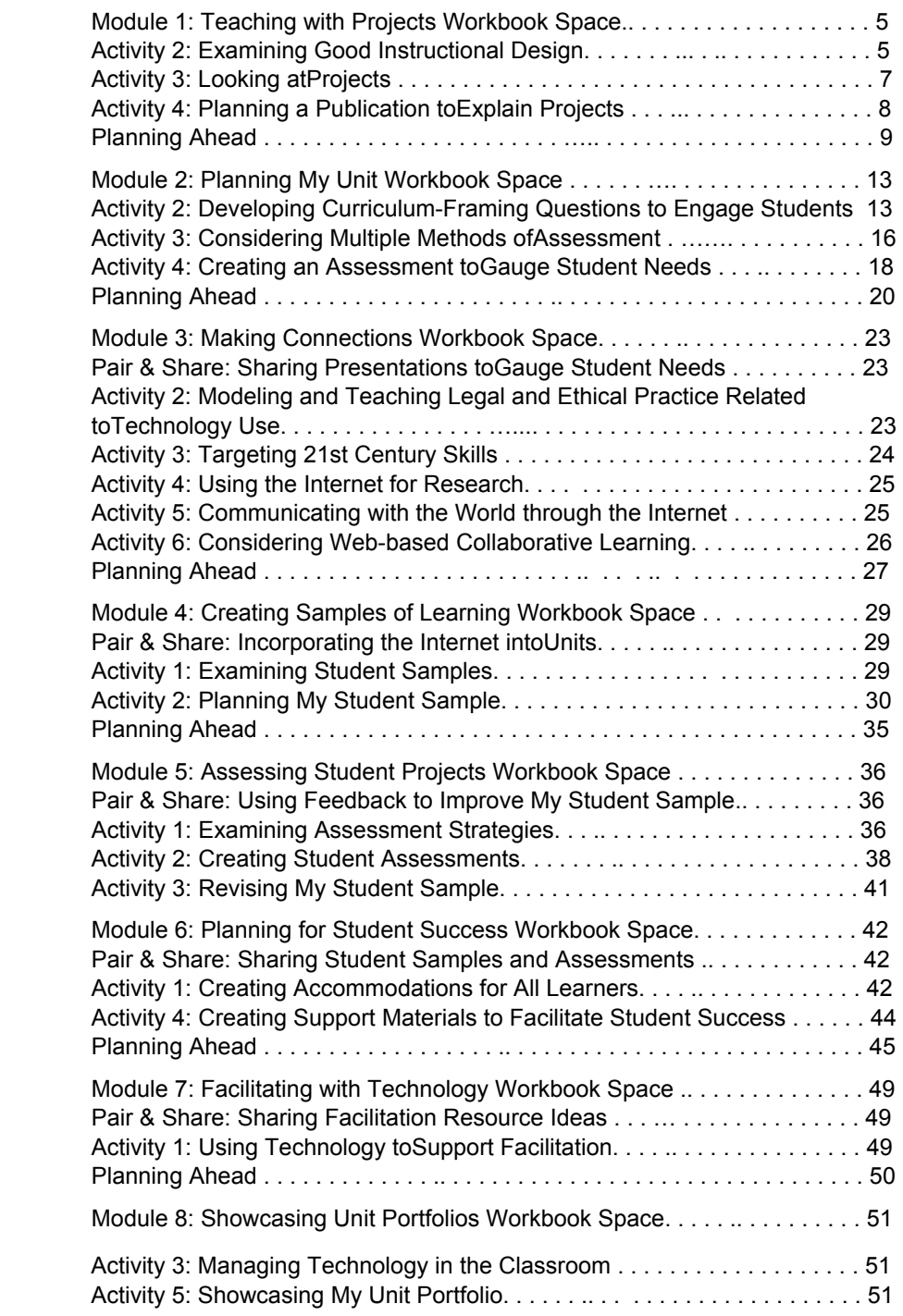

# **معلومات تسجيل الدخول**

عنوان URL الخاص ببرنامج إنتل R للتعليم دورة الأساسيات للتدريب عبر الإنترنت: :ID Login login/us/com.intel.teachonline://httpقد ترغب في استخدام هذه الصفحة لكتابة معلومات تسجيل الدخول التي سوف تستخدمها أثناء البرنامج التدريبي. وقد يسهل ذلك أمر رجوعك للمعلومات أثناء استكمالك لوحدات البرنامج التدريبي واستخدام مصادر الويب مع طلابك. سوف تتلقى نسخة إلكترونية من هذا المستند من المنسق الخاص بك. في الوحدة الأولى، النشاط الأول، سوف تقوم بحفظ هذا المستند في مجلد حقيبة الأوراق الخاص بك.

# **Tagging/Bookmarking Site**

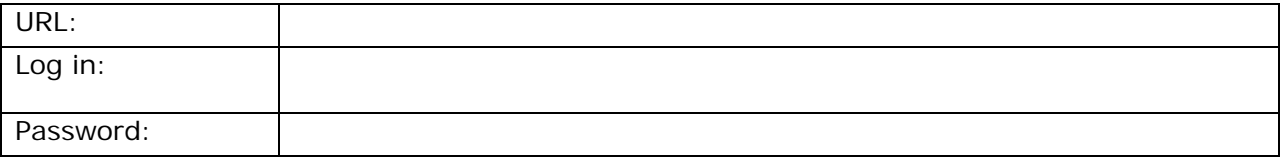

# **Blogging Site**

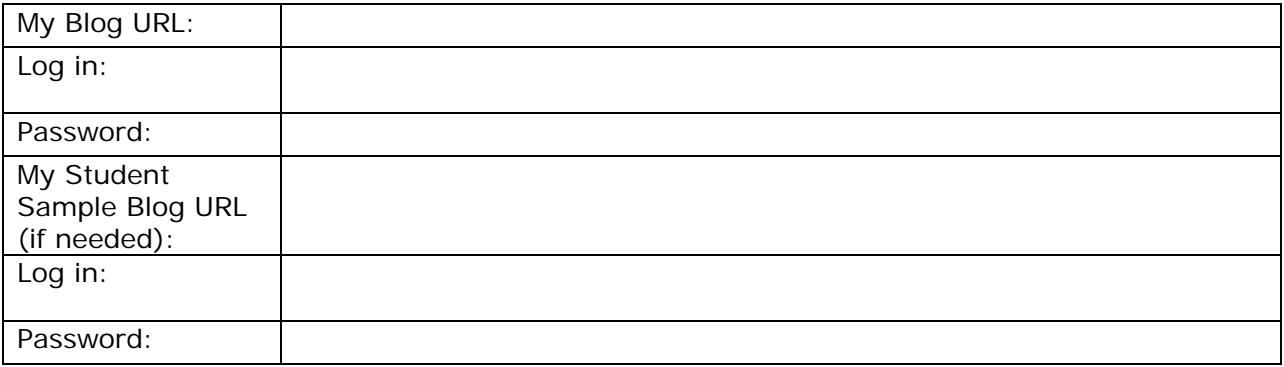

# **Wiki Site**

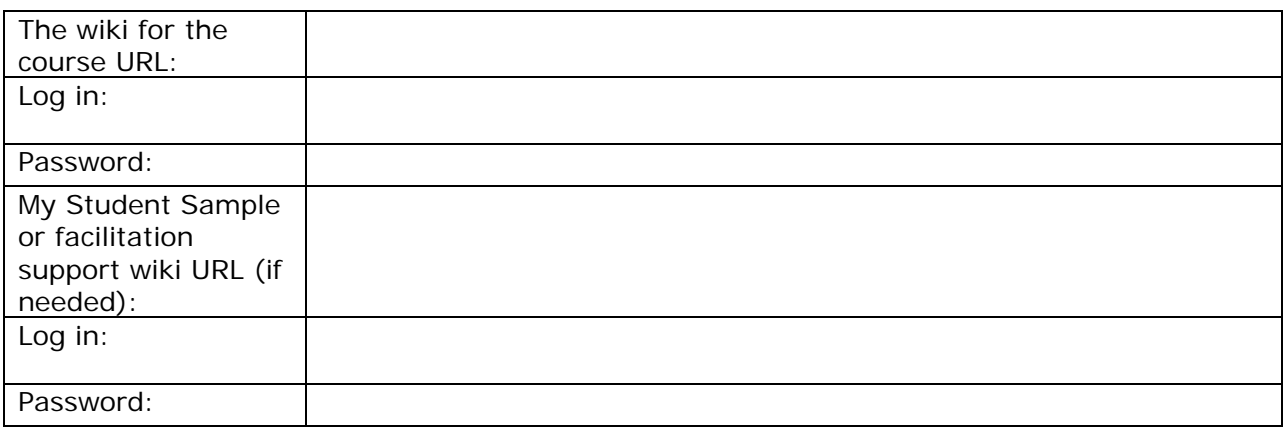

# **Online Collaborative Web Site**

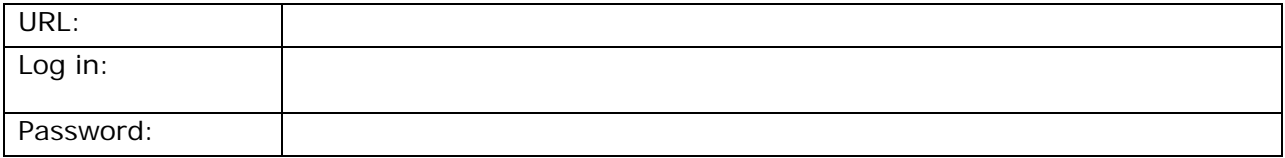

# **Intel® Education Teacher Workspace** (for *Assessing Projects)*

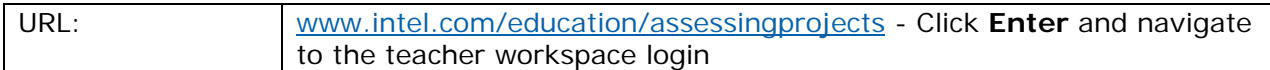

Workbook Version 1.0 All rights reserved.

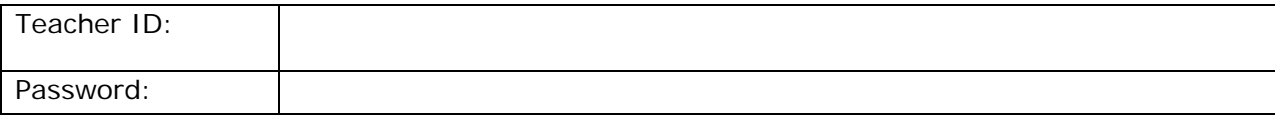

الوحدة الأولى التدريس من خلال المشروعات

لقطات الشاشة الموجودة في هذا الهامش مقدمة لتخدم السياق. فهي توضح أماكن مساحات كراسة التمرينات في علامة التبويب دورة الأساسيات للتدريب في البرنامج التدريبي عبر الإنترنت.

M1: Teaching with<br>Projects v A1: Get Started > A2: Instructional<br>Design v Step 1 Step 2 Step 3

النشاط الثاني: **بحث التصميم التعليمي الجيد** الخطوة الثانية: إمعان النظر في تخطيط الوحدة

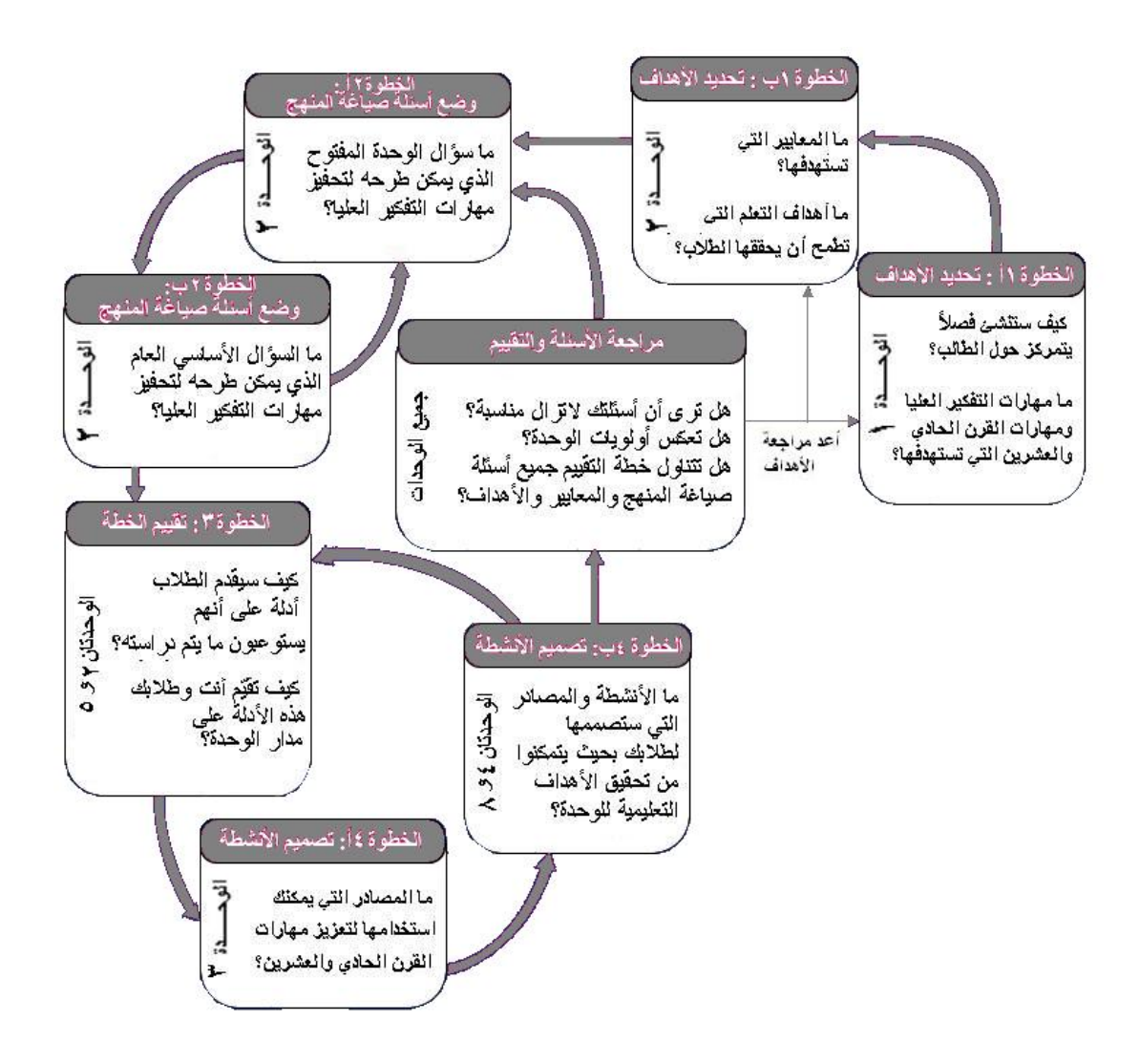

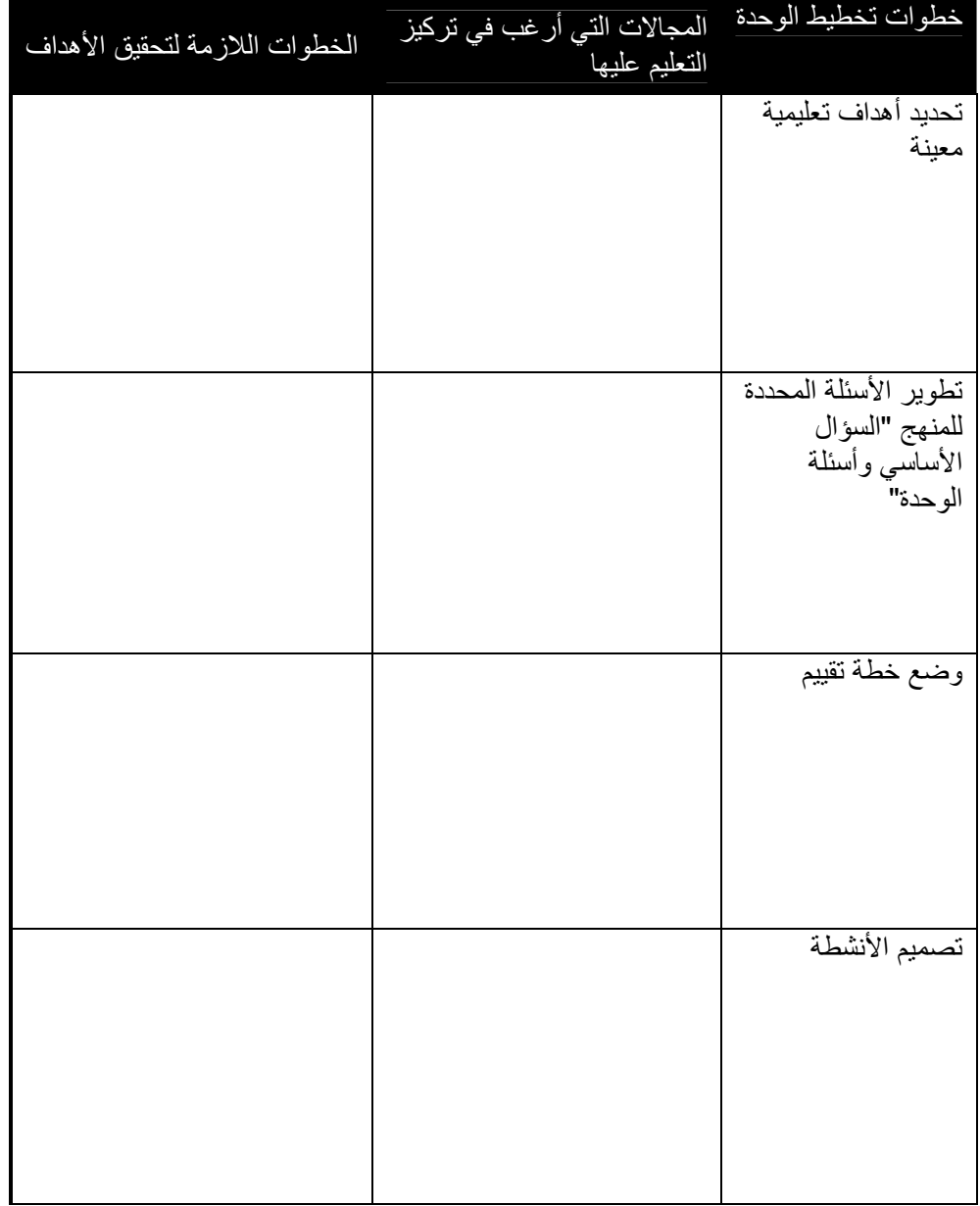

النشاط الثالث: الاطلاع على المشروعات

```
M1: Teaching with
Projects v
  A1: Get Started >
  A2: Instructional Design
  A3: Look at Projects v
     Step 1
     Step 2
```
الخطوة الثانية: عرض حقائب أوراق الوحدات

 1. قم بعرض حقائب أوراق نموذج الوحدة الموجود في علامة التبويب المصادر < ارتباط حقائب أوراق الوحدة أو في مجلد حقائب أوراق نموذج الوحدة في القرص المضغوط الخاص بمصدر البرنامج التدريبي. (راجع "برنامج إنتل Rللتعليم دليل المساعدة، دورة الأساسيات للتدريب، مهارة :٤-١ "Guide Help لفتح ملفات من القرص المضغوط أو عرضها ).

> .2 أثناء قيامك بمر اجعة حقائب أوراق الوحدة، فكر في مكان وكيفية تناولها للعناصر المتنوعة الموجودة في قائمة مراجعة خصائص المشروع.

 3. قم بتدوين الملاحظات المتعلقة بأية أفكار يمكنك تطبيقها لكي يتم استخدامها في حقيبة أوراق الوحدة الخاصة بك.

ملاحظة: تتوفر القائمة التي تضم خصائص المشروع كقائمة مراجعة في علامة التبويب "عملي" > ارتباط **قوائم المراجعة** وعلامة التبويب **المصادر** > ارتباط **التقييم** وآنسخة ورقية في المجلد الخاص بك.

- 4. ناقش الأسئلة التالية بشكل مختصر مع أحد الزملاء:
- ما الطرق التي تقوم من خلالها الوحدات بدمج المشروعات؟
- آيف يمكنك استخدام أفكار المشروعات هذه لتعزيز الوحدات الخاصة بك؟

النشاط الرابع: تخطيط منشور لشرح المشروعات

الخطوة الأولى: تخطيط المنشور

فكر في الاستخدام الحالي أو التخطيط لاستخدام المشروعات في الفصل الدراسي. ما الأسئلة التي قد تكون لدى الطلاب أو أولياء الأمور أو المدرسين الآخرين في المدرسة بشأن المشروعات أو التعليم المعتمد على المشروعات العملية؟ ما الطريقة الأفضل للإجابة عن هذه الأسئلة؟ ما الذي تحتاج إلى وضعه في الحسبان في المنشور لشرح المشروعات؟ استخدم النموذج التالي للمساعدة في التخطيط الأولي للمنشور. مع الأخذ في الاعتبار من هو المستفيد، ما الذي ترغب في تضمينه في المنشور الخاص بك؟

آيفية استخدام المشروعات في الفصل الدراسي

- الأدوار المتنوعة التي يلعبها الطلاب في مشروع ما والمهام التي قد يكملها الطلاب
	- مزايا المشروعات
	- آيفية تناول المشروعات للمعايير
	- توقعات الطلاب بمجرد البدء في مشروع ما
		- آيفية تقييم مشروع ما
	- آيفية استخدام المشروعات في الفصول الدراسية سابًقا
		- الصور التي تستخدم

قم بسرد أفكار محتوى النشرة الإخبارية أو الجريدة أو المنشور أو الملصق:

قم بسرد الموضوعات والمحتوى الذي يحتاج إلى مزيد من الأبحاث:

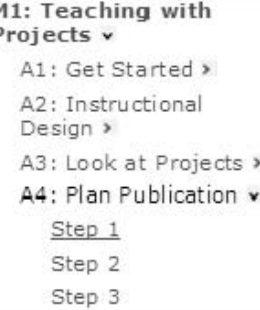

الخطوة الثالثة: عرض نماذج المنشورات

قم بعرض نموذج المنشورات الموجود في علامة التبويب المصادر < تعليم المشروع < ارتباط نموذج المنشورات للبرنامج التدريبي عبر الإنترنت أو مجلد النشاط الرابع، الوحدة الأولى، الموجود في القرص المضغوط الخاص بمصدر المنهج الدراسي للحصول على أفكار عن تصميم ومحتوى النشرة الإخبارية أو الجريدة أو المنشور أو الملصق الخاص بك.

لاحظ أية أفكار في أسفل التي قد ترغب في تضمينها في منشورك.

**M1: Teaching with** Projects v A1: Get Started > A2: Instructional Design A3: Look at Projects > A4: Plan Publication v Step 1 Step 2 Step 3

التخطيط المستقبلي

الخطوة الأولى: التفكير في خطة الوحدة الخاصة بي وتصميم المشروع في الوحدة الثانية: تخطيط الوحدة، سوف تقوم بمشاركة أفكار خطة الوحدة الخاصة بك مع الزملاء. استخدم الأسئلة التالية للتفكير في احتمالات الوحدة الخاصة بك. 1.ما موضوع الوحدة الذي ستقوم بتطويره خلال هذا البرنامج التدريبي؟ 2.ما روابط العالم الواقعي التي تضعها في الاعتبار للوحدة الخاصة بك؟

3.آيف يمكن أن تقوم بدمج استخدام التكنولوجيا؟

11: Teaching with Projects A1: Get Started > A2: Instructional Design > A3: Look at Projects > A4: Plan Publication > A5: Create Publication > A6: Reflect on Learning > Wrap-Up Plan Ahead v Step 1 Step 2 Step 3

 4. ما سيناريو المشروع الذي تفكر فيه؟ ما الصورة الكبيرة أو الفكرة العامة للمشروع؟

5.ما الأدوار التي سيؤديها الطلاب وما المهام التي يقومون بإتمامها؟

الخطوة الثانية: استهداف المهارات العليا ومهارات القرن الحادي والعشرين

مهارات القرن الحادي والعشرين الأساسية

تعتبر كافة مهارات القرن الحادي والعشرين التالية من العناصر المهمة للطلاب حتى يتمكنون من تحقيق النجاح ببراعة في المستقبل. راجع أوصاف آل مهارة وفكر فيما تعنيه في مستوى الصف الدراسي والمادة الخاصة بك. آيف يمكنك العمل على دمج هذه المهارات في خطة الوحدة الخاصة بك؟ كيف ستبدو هذه المهارات في الفصل الدراسي الخاص بك؟

• المسئولية والقدرة على التكيف—التدريب على المرونة والمسئولية الشخصية على المستوى الشخصي وفي مكان العمل والمناسبات الاجتماعية؛ وتحديد أعلى المعايير والتوافق معها وتحديد الأهداف للشخص نفسه وللآخرين والتجاوز عن الغموض • مهارات المتواصل—فهم التواصل الشفوي والكتابي والمتعدد الوسائط بشكل فعّال وإدارته وتكوينه بأشكال وسياقات متعددة

• **الإبداع والفضول الفكري**—تطوير الأفكار الجديدة وتنفيذها ونقلها للآخرين مع التقبل والاستجابة لوجهات النظر الجديدة والمختلفة

• **التفكير النقدي وفكر النظم**—ممارسة الاستدلال الصحيح في فهم الاختيارات المعقدة والقيام بها وفهم التواصل بين الأنظمة

• **مهارات ثقافة المعلومات ووسائل الإعلام**—تحليل المعلومات والوصول إليها وإدارتها ودمجها وتقييمها وتكوينها بأشكال ووسائل إعلام متعددة

• **مهارات التعامل مع الآخرين والمهارات التعاونية**—إظهار العمل الجماعي والقيادة والتكيف مع الأدوار والمسئوليات المختلفة والعمل مع الآخرين بشكل مثمر وإظهار التعاطف واحترام وجهات النظر المختلفة

• **تحديد المشكلة والصياغة والحل**—القدرة على الصياغة والتحليل وحل المشكلات

• **التوجيه الذاتي—**مراقبة الشخص لاحتياجات الفهم والتعليم الخاصة به وتحديد المصادر المناسبة ونقل التعليم من مجال إلى آخر

• **المسئولية الاجتماعية**—العمل بشكل مسؤول مع وضع مصالح المجتمع الأآبر في الاعتبار مع إظهار السلوك الأخلاقي على المستوى الشخصي وفي مكان العمل والمناسبات الاجتماعية الخطوة الثالثة: تحديد موقع مواد مصادر المنهج التدريس من خلال المشروعات

قبل الجلسة التالية من البرنامج التدريبي، قم بتجميع مواد تساعدك أثناء تطوير خطة الوحدة (مثل الكتب المدرسية ومواد دعم المنهج وتوقعات الصف الدراسي ومعايير المنطقة التعليمية ونماذج لعمل الطلاب، وما إلى ذلك). أحضر هذه المواد معك في الجلسة التالية لتساعدك في تطوير حقيبة أوراق الوحدة.

قم بسرد العناصر التي تحتاج لتجميعها.

شراكة مهارات القرن الحادي والعشرين. .<sub>(2003)</sub> التعلم في القرن الحادي والعشرين واشنطن العاصمة: شراكة مهارات القرن الحادي والعشرين تم الحصول عليها من .\*pdf.Report\_٢١P/downloads/org.stcenturyskills٢١.www

# الوحدة الثانية

تخطيط الوحدة

النشاط الثاني: تطوير الأسئلة المحددة للمنهج (السؤال الأساسي وأسئلة الوحدة) لإشراك الطلاب

الخطوة الأولى: فهم الأسئلة الأساسية وأسئلة الوحدة وأسئلة المحتوى

بعد عرض العرض التقديمي الخاص بالأسئلة المحددة للمنهج، " ما هم، وكيف يساعدون المدرسين والطلاب؟"، ومناقشة نموذج تقييم الأسئلة المحددة للمنهج للنقاط التالية مع زميل:

- ما هي وجهات النظر الجديدة التي اكتسبتها بعد مراجعة نموذج التقييم؟
- ما هي أجزاء نموذج التقييم التي تشعر أنها ستكون أكثر إفادة لتذكرها عند تطوير الأسئلة المحددة للمنهج؟

قم بتدوين أفكارك أدناه.

اعمل مع مجموعة صغيرة لإتمام أول مجموعة من الأسئلة الأساسية وأسئلة الوحدة وأسئلة المحتوى في الصفحات التالية.

اختياري: اختر أية مجموعتين أو ثلاث مجموعات من الأسئلة وقم بملء الفراغات بالأسئلة الخاصة بك.

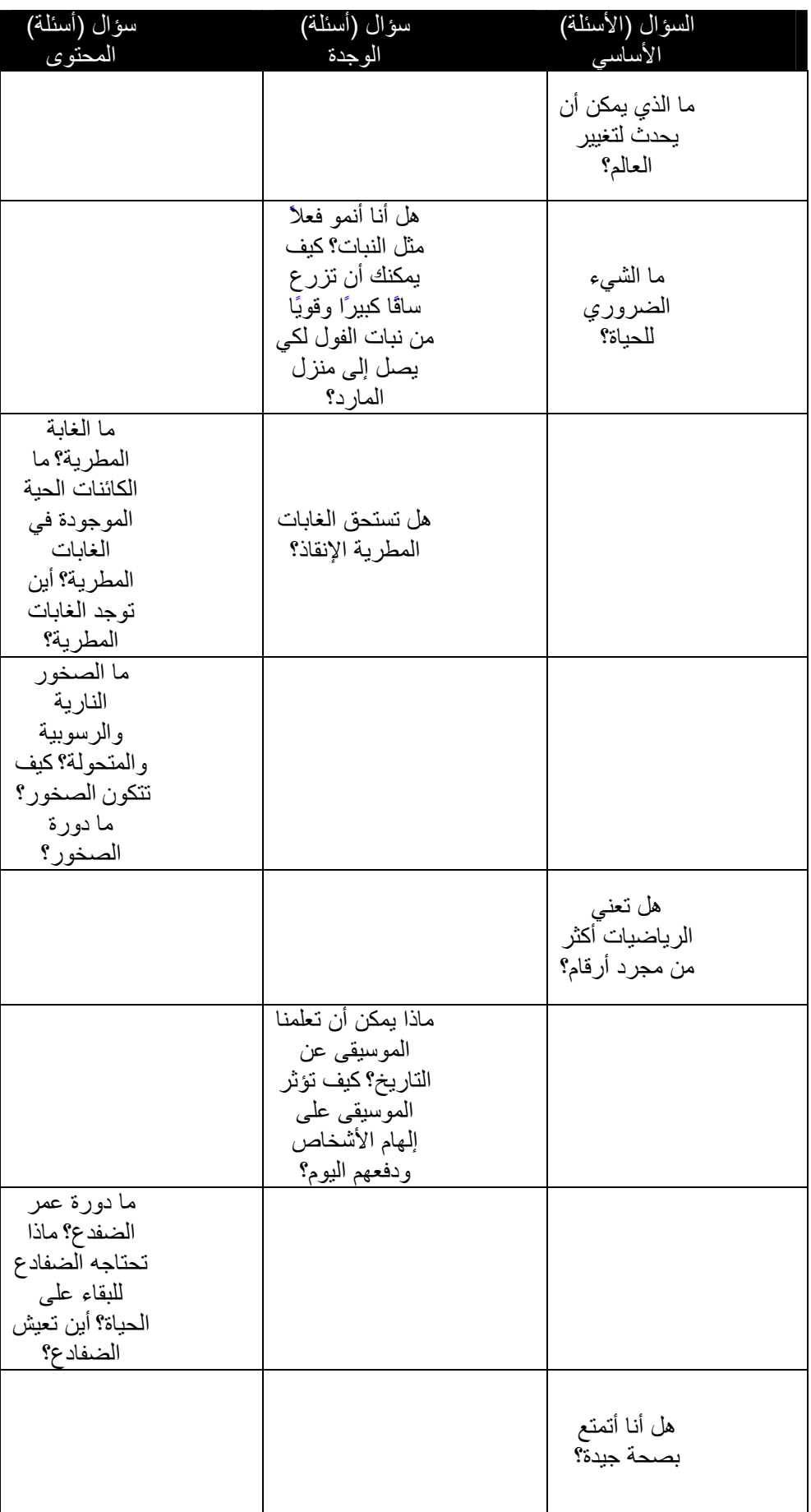

(يتبع )

Intel® Teach Program Copyright © 2007 Intel Corporation. Essentials Online Course

Workbook Version 1.0 All rights reserved.

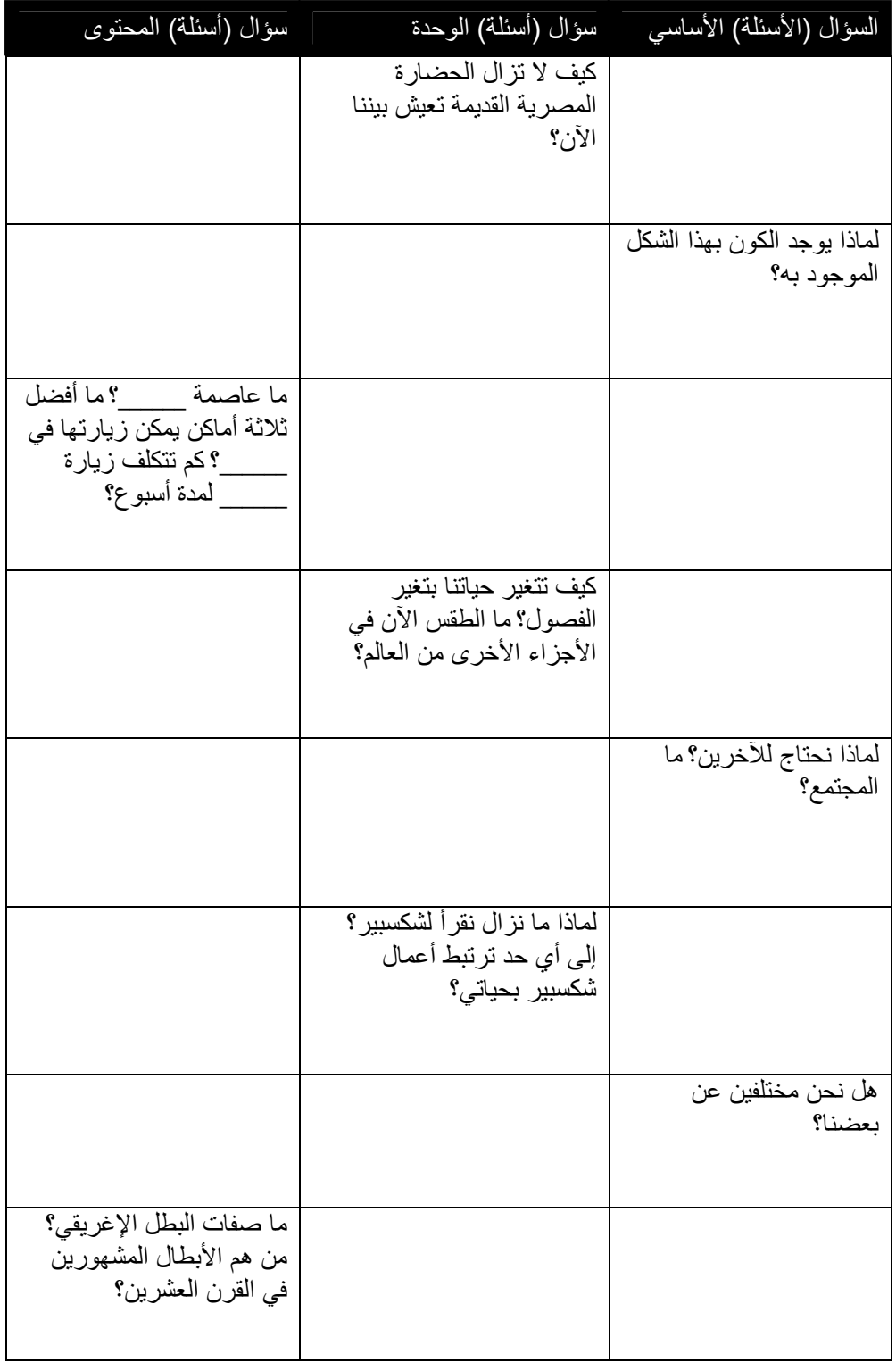

Copyright © 2007 Intel Corporation. Intel® Teach Program All rights reserved. Workbook Version 1.0 Essentials Online Course

الخطوة الثانية: تبادل الأفكار حول الأسئلة الخاصة بي

إذا أردت تبادل الأسئلة المحددة للمنهج غير المتصلة بالإنترنت، قم بحفظ ملف "آتابة الأسئلة المحددة للمنهج الخاصة بوحدتك" على جهاز الكمبيوتر الخاص بك الموجود في علامة التبويب المصادر < ارتباط الأسئلة المحددة للمنهج. أو، استخدم مستند "آتابة الأسئلة المحددة للمنهج "السؤال الأساسي وأسئلة الوحدة" الموجود في مجلد النشاط الثاني، الوحدة الثانية في القرص المضغوط الخاص بمصدر المنهج الدراسي.

قم بتقسيم المشاركين إلى ثنائيات وشارك أول مسودة قمت بتكوينها للأسئلة المحددة للمنهج. استخدم قائمة مراجعة خطة الوحدة ونموذج تقييم الأسئلة المحددة للمنهج أثناء إبدائك لتغذية راجعة عن أسئلتك لبعضكم البعض.

> الخطوة الثالثة: مشاركة الأسئلة المحددة للمنهج (السؤال الأساسي وأسئلة الوحدة)

قم بتدوين ملاحظات عن الأفكار التي يقدمها زميلك.

النشاط الثالث: التفكير في طرق التقييم المتعددة

الخطوة الأولى: اآتشاف التقييمات المرحلية والختامية

تخطيط أساليب التقييم

M2: Planning My Unit v A1: Address Standards > A2: Develop CFQs > A3: Consider Assessment v Step 1 Step 2

ملاحظة: راجع قسم *أساليب قياس احتياجات الطلاب* بعناية. في النشاط التالي، تقوم بإنشاء عرض تقديمي لمساعدتك في تحديد احتياجات الطلاب في بداية وحدتك.

ا- ما الأساليب التي ستضعها في اعتبارك لقياس مدى استعداد الطلاب للوحدة؟

استخدم المعلومات الموجودة في مصدر تقييم المشروعات في برنامج إنتل*R* للتعليم لمساعدتك في تبادل الأفكار حول إجابات عن الأسئلة التالية أثناء التفكير في وحدتك.

> Intel® Teach Program Copyright © 2007 Intel Corporation. Essentials Online Course Workbook Version 1.0 All rights reserved.

• آيف ستتمكن من إشراك الطلاب في فهم توقعات ومعايير المشروع؟ آيف يمكنك مساعدة الطلاب في جعلهم متعلمين مستقلين قادرين على التخطيط بكفاءة واستكمال مسيرتهم في التعلم دون مطالبتهم بذلك؟ ما التقييمات التي يمكنك استخدامها لمساعدة الطلاب على التعاون في العمل مع الطلاب الأخرين وإبداء تغذية راجعة فعّالة؟ • ما أساليب إعداد التقارير والمراقبة التي يمكنك استخدامها لتشجيع الإدارة الذاتية للطلاب والتقدم أثناء العمل بشكل مستقل أو في مجموعات؟ آيف يمكنك مساعدة الطلاب على متابعة المهام والحفاظ على المسار أثناء المشروع؟ ما أدوات المراقبة والتقرير التي ستحتاج لإنشائها؟

• أي أساليب التقويم ستساعد الطلاب في التعبير عن تعلمهم (ما وراء المعرفة) وتساعدك في التحقق من مدى الفهم؟ أي التقييمات التي ستحتاج لإنشائها؟ • أي الأساليب التي يمكنك استخدامها لتقييم مدى الفهم النهائي وإظهار ما تم تعلمه؟

آيف ستعرف أنت والطلاب أنكم قد حققتم الأهداف التعليمية المطلوبة؟

• قم بتسجيل أية معلومات أخرى تجدها مفيدة وقم أيضًا بتسجيل وجهات نظرك

النشاط الرابع: إعداد تقييم لقياس احتياجات الطلاب

الخطوة الأولى: استغلال المعرفة السابقة

1. راجع ملاحظات الأساليب التي ستستخدمها لقياس مدى استعداد الطلاب،

 2. استكشف **نماذج العروض التقديمية لقياس احتياجات الطلاب** في علامة التبويب المصادر < **التقييم** > ارتباط **قياس الاحتياجات**.

3. قم بتدوين أية أفكار قد ترغب في استخدامها في عرضك التقديمي.

الخطوة الثانية: تخطيط العرض التقديمي

ناقش الأسئلة التالية مع أحد الزملاء: قم بتدوين ملاحظات في أسفل، حسب الحاجة.

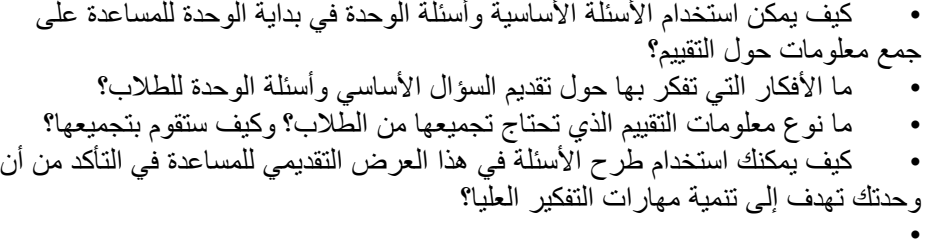

آيف تخطط لتعزيز مهارات القرن الحادي والعشرين في وحدتك؟

يمكن أن توفر هذه المعلومات للمدرس صورة آلية لمعرفة الطلاب. فكر آيف يمكنك تجميع واستخدام هذا النوع من المعلومات.

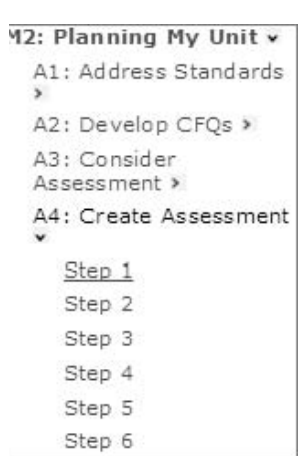

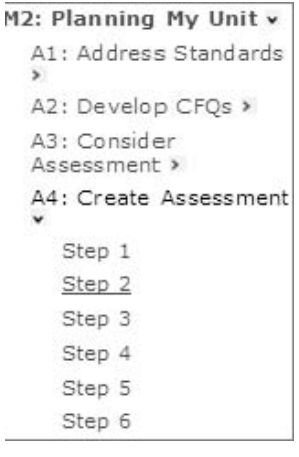

استخدم مساحة التخطيط التالية لمساعدتك في التفكير بدقة في محتوى العرض التقديمي.

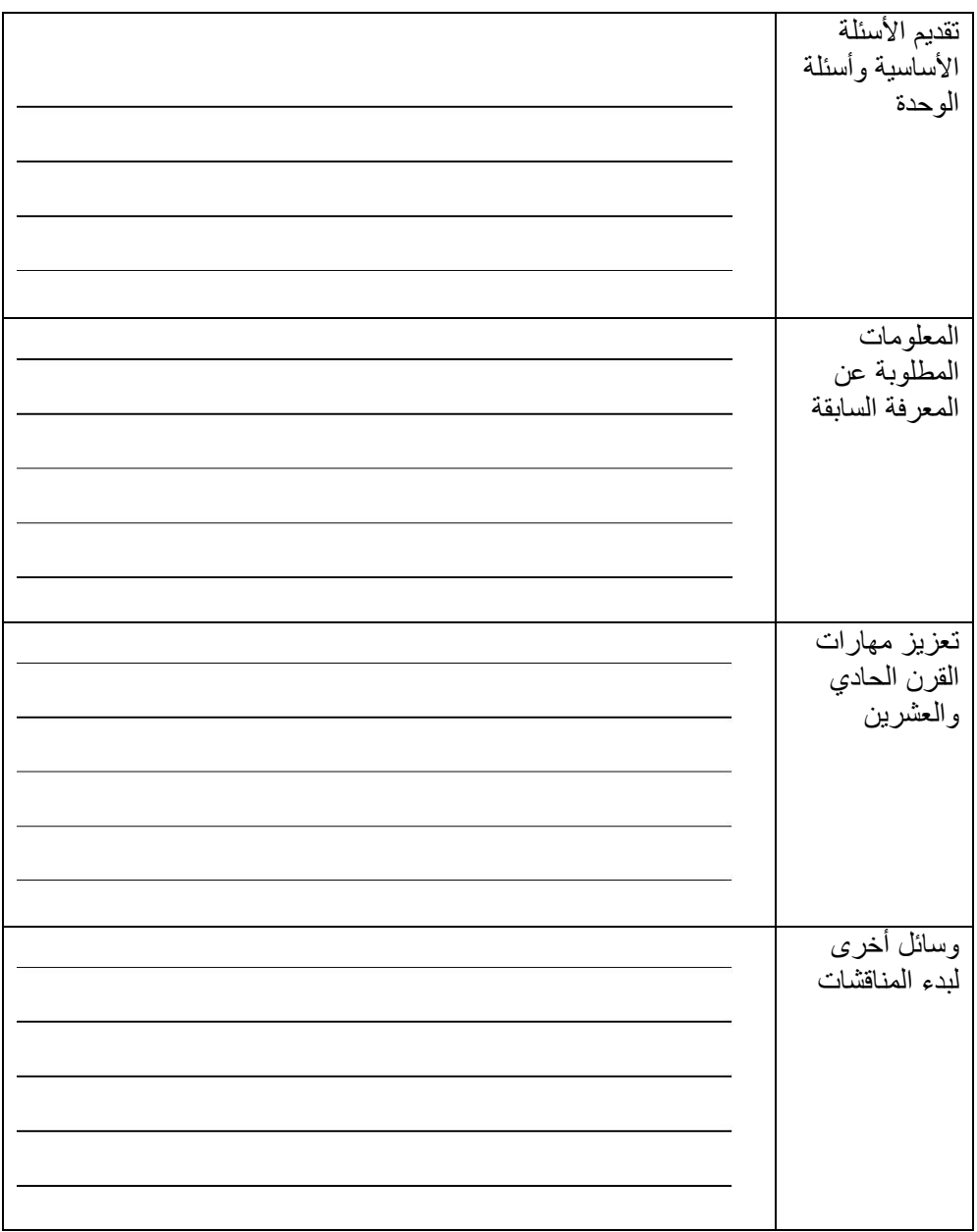

التخطيط المستقبلي

الخطوة الأولى: إيجاد أفكار للمشروع حول السؤال الأساسي

في الجدول التالي، تم وضع سؤال أساسي لكل وحدة موضحة في العمود الأوسط. وحيث إنه يمكن استخدام الأسئلة الأساسية ًوفقا لتصميمها في مخت لف أنواع الوحدات والمواد الدراسية، قم بإجراء مناقشة لإيجاد أفكار أخرى خاصة بالمشروع تتناول نفس السؤال الأساسي. هناك بعض الأمثلة الموضحة لك.

- 1. اقرأ أوصاف الوحدات الأربع التالية والأسئلة الأساسية المقابلة لها.
	- 2. اختر سؤال أساسي واحد على أساس اهتمامات مجموعتك.
- 3. في العمود الموجود بالجانب الأيسر، تبادل الأفكار مع الطلاب الآخرين حول أفكار للمشروع مرتبطة بنفس السؤال الأساسي.

12: Planning My Unit v A1: Address Standards > A2: Develop CFQs > A3: Consider Assessment > A4: Create Assessment > A5: Pedagogical Practices A6: Reflect on Learning > Wrap-Up Plan Ahead v Step 1 Step 2

(يتبع)

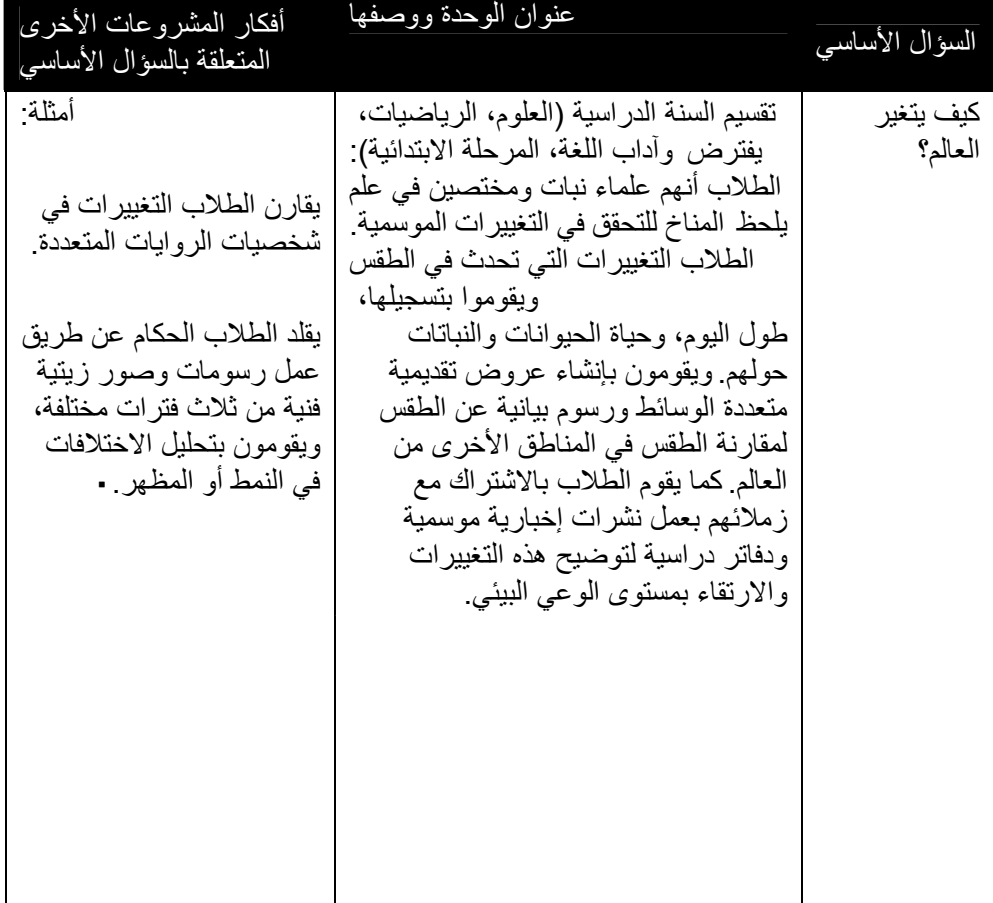

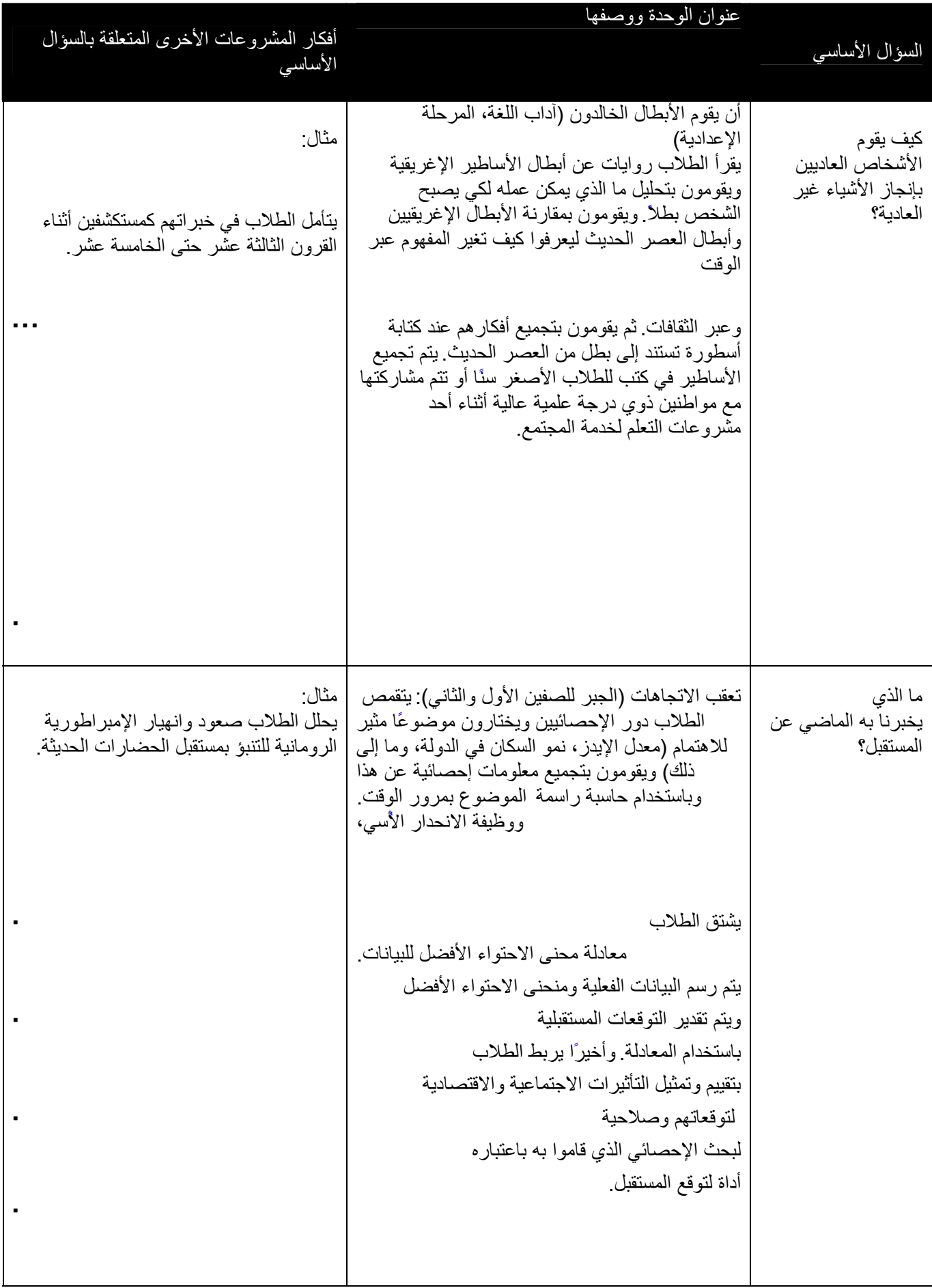

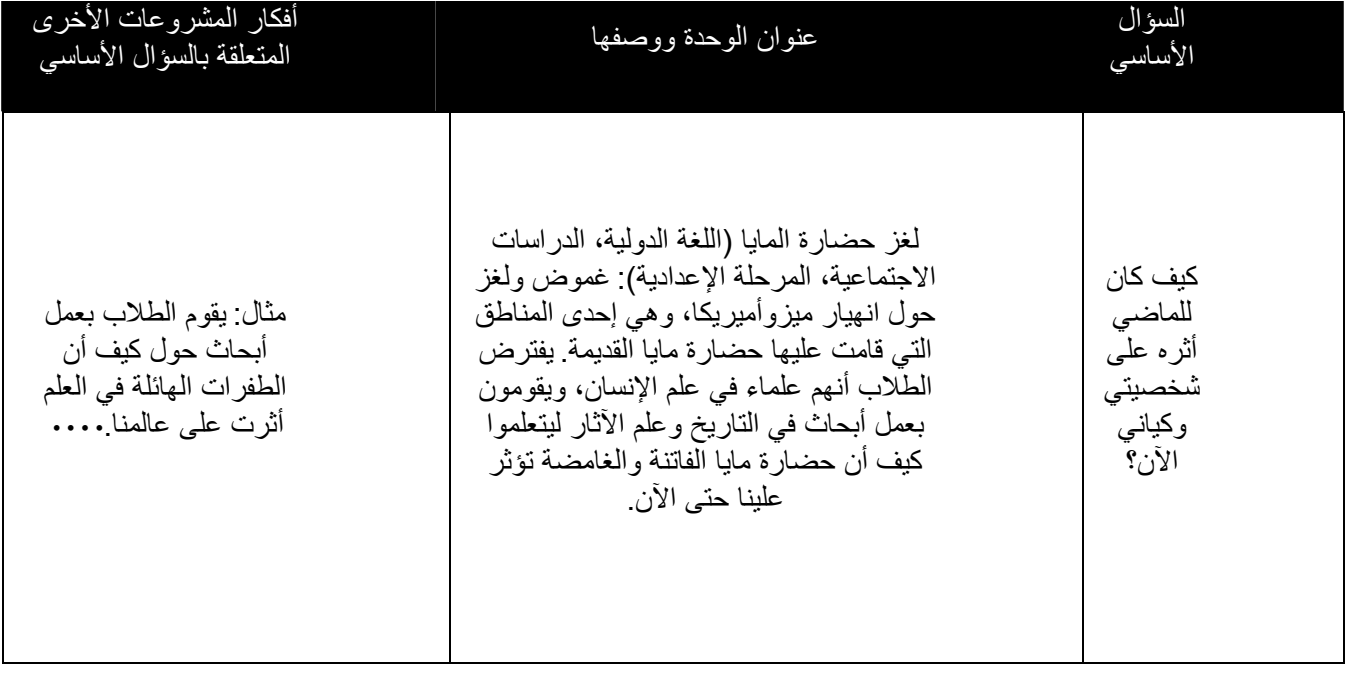

تبادل الأفكار حول انشاء وسائل للتواصل

استخدم الجدول التالي لتطبيق فكرة توسيع نطاق السؤال الأساسي الخاص بك لدعم الوحدات أو المشروعات الأخرى التي تقوم بتدريسها.

1. اآتب السؤال الأساسي لوحدتك.

 2. تبادل الأفكار حول مشروعات أو وحدات الطلاب الأخرى التي تقوم بتدريسها، والوحدات التي يقوم زملاؤك في المدرسة بتدريسها، التي قد ترتبط بسؤالك الأساسي.

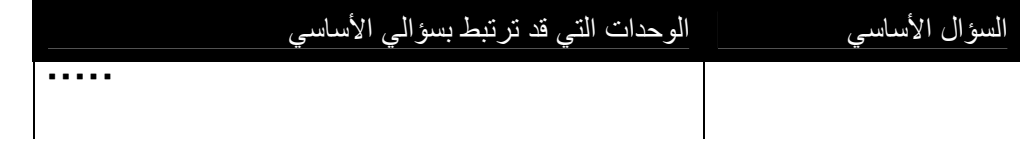

.3 فكر في كيفية توسيع نطاق السؤال الأساسي بدون الإنقاص من تأثيره.

السؤال الأساسي المراجع:

## الوحدة الثالثة

انشاء وسائل للتواصل

العمل الثنائي والمشاركة: المشاركة في العروض التقديمية لقياس احتياجات الطالب

راجع التغذية الراجعة التي وردت من الزميل. قم بتسجيل أفكار من أجل تعديل الأسئلة المحددة للمنهج والعرض التقديمي لقياس احتياجات الطلاب في أسفل. النشاط الثاني: تدريس وتقديم نماذج لتدريبات أخلاقية وقانونية تتعلق باستخدام التكنولوجيا

الخطوة الأولى: استكشاف حقوق النشر

بالرغم من قدرة المدرسين والطلاب على استخدام مواد محمية بحقوق النشر في المشروعات التعليمية الخاصة بهم، فإن استخدام مثل هذه المواد ليس واضحًا تمامًا من أجل فهم حقوقك وحدودك بصورة أفضل، قم بعرض العرض التقديمي الخاص بفوضى حقوق النشر (راجع علامة التبويب المصادر < حقوق النشر < نشاط حقوق النشر < ارتباط مصادر النشاط أو مجلد النشاط الثاني، الوحدة الثالثة الموجود في القرص المضغوط الخاص بمصادر المنهج الدراسي). استخدم المساحة التالية لتدوين الملاحظات.

## **13: Making Connections**

Pair and Share A1: Prepare for Online A2: Copyright v Step 1 Step 2

**فكر في** مدى تأثير قوانين حقوق النشر وتوجيهات الاقتباس المشروع التالية على الفصل الدراسي الخاص بك. أجب عن الطلبات التالية في المساحة في أسفل:

> • ما الأساليب التي تضمن فهم الطلاب لحقوق النشر والاقتباس المشروع؟ • ما إجراءات الدعم الخاصة التي يمكنك تنفيذها في الفصل الدراسي الخاص بك لضمان إتباع التوجيهات؟

> > النشاط الثالث: استهداف مهارات القرن الحادي والعشرين

فكر في الأسئلة التالية أثناء مراجعتك لأهدافك واآتب أفكارك في أسفل.

1. أين يحتاج الطلاب إلى إجراء أبحاث في الوحدة الخاصة بك؟

 2.في الوحدة الخاصة بك، متى يمكن دعم تعلم الطلاب من خلال التواصل مع الآخرين؟

3.في أي جزء من أجزاء الوحدة الخاصة بك يكون التعاون مفيدًا؟

.4كيف يمكنك التأكد من استخدام الطلاب لأساليب حل المشكلات خلال الوحدة الخاصة بك؟

 5.آيف يمكنك دمج الإنترنت في الفصل الدراسي الخاص بك لزيادة دعم تعلم الطلاب فيما يتعلق بالبحث والتواصل والتعاون وحل المشكلات؟

#### 43: Making Connections v Pair and Share

A1: Prepare for Online A2: Copyright > A3: Target 21st Century Skills

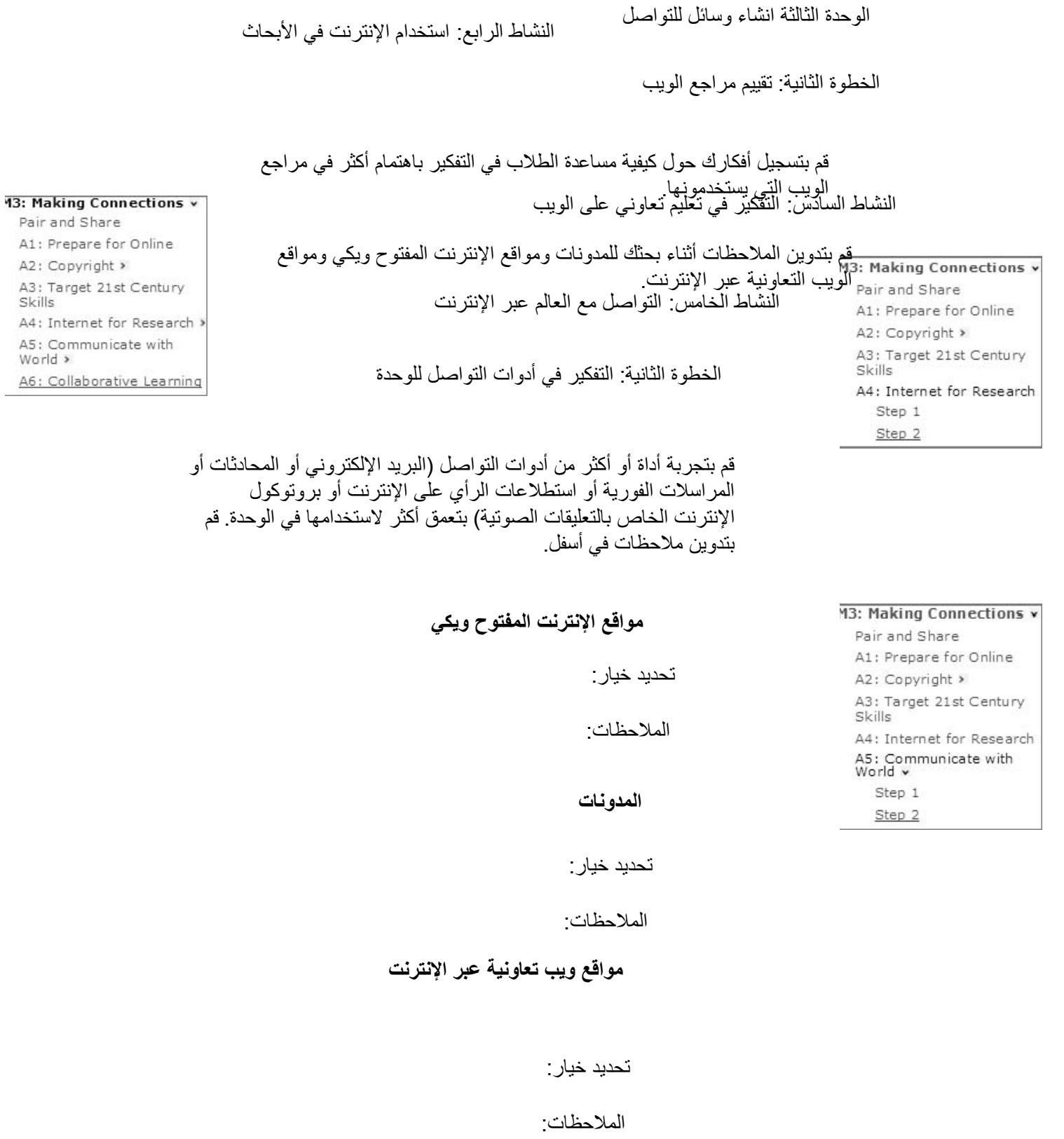

تضمين التخطيط المستقبلي الإنترنت

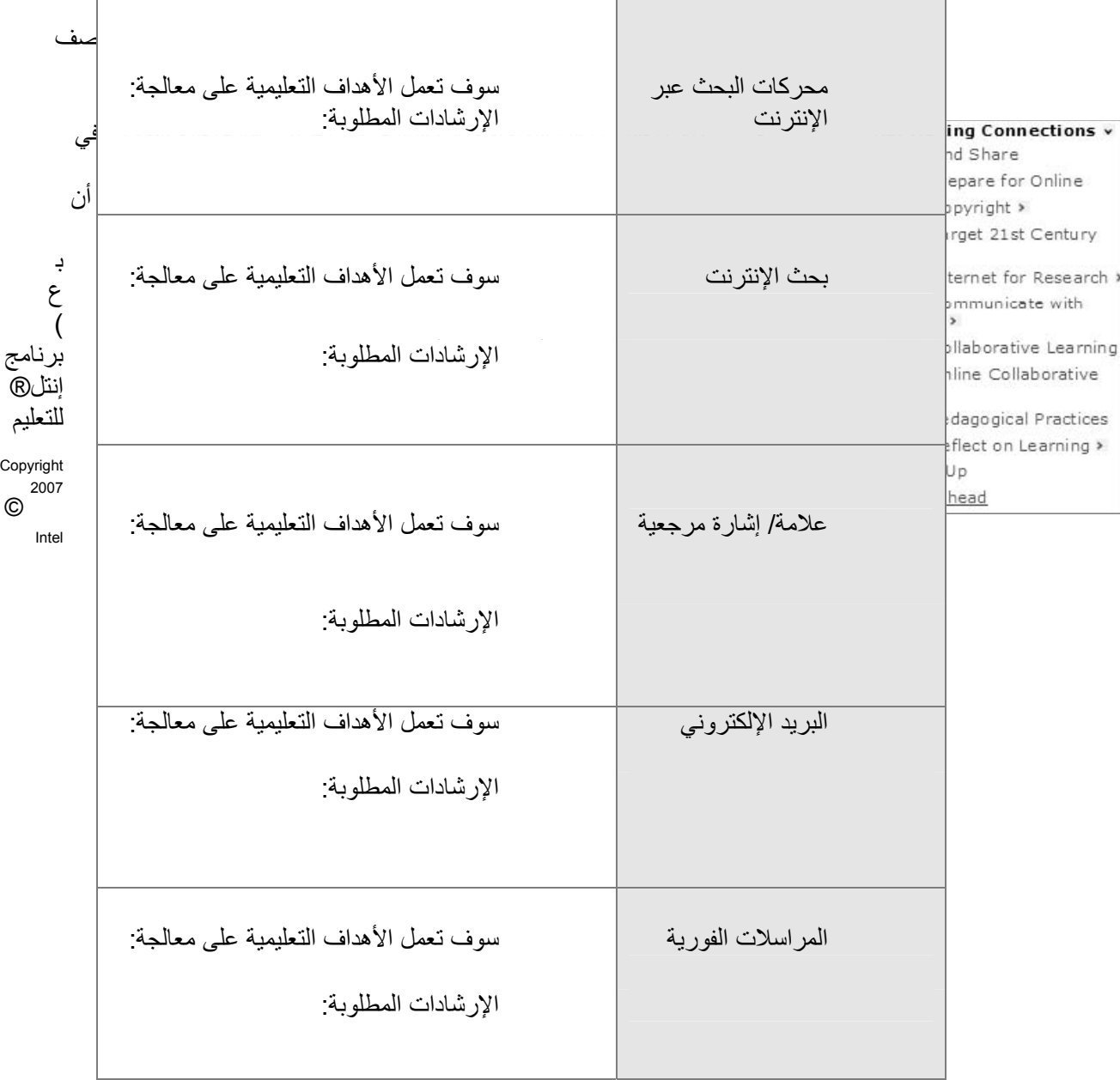

# Corporation.

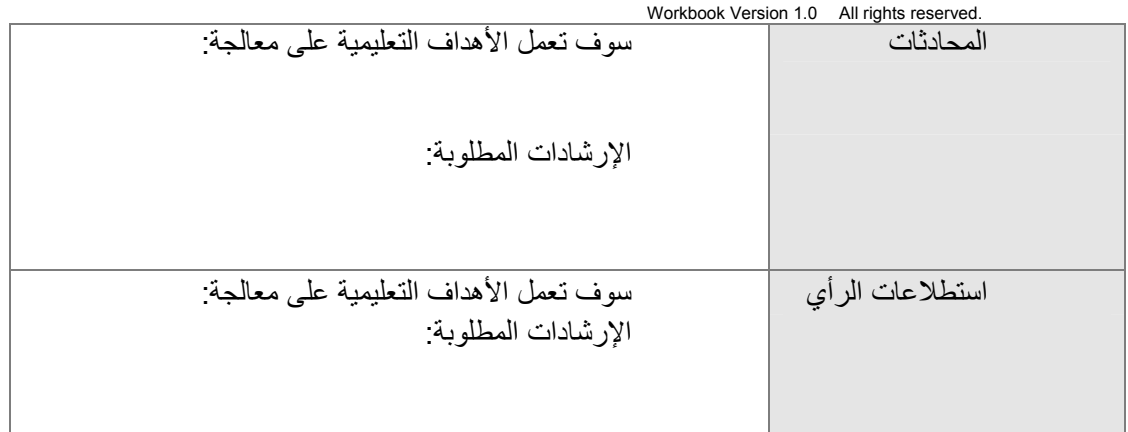

<sup>27</sup> للتعليم

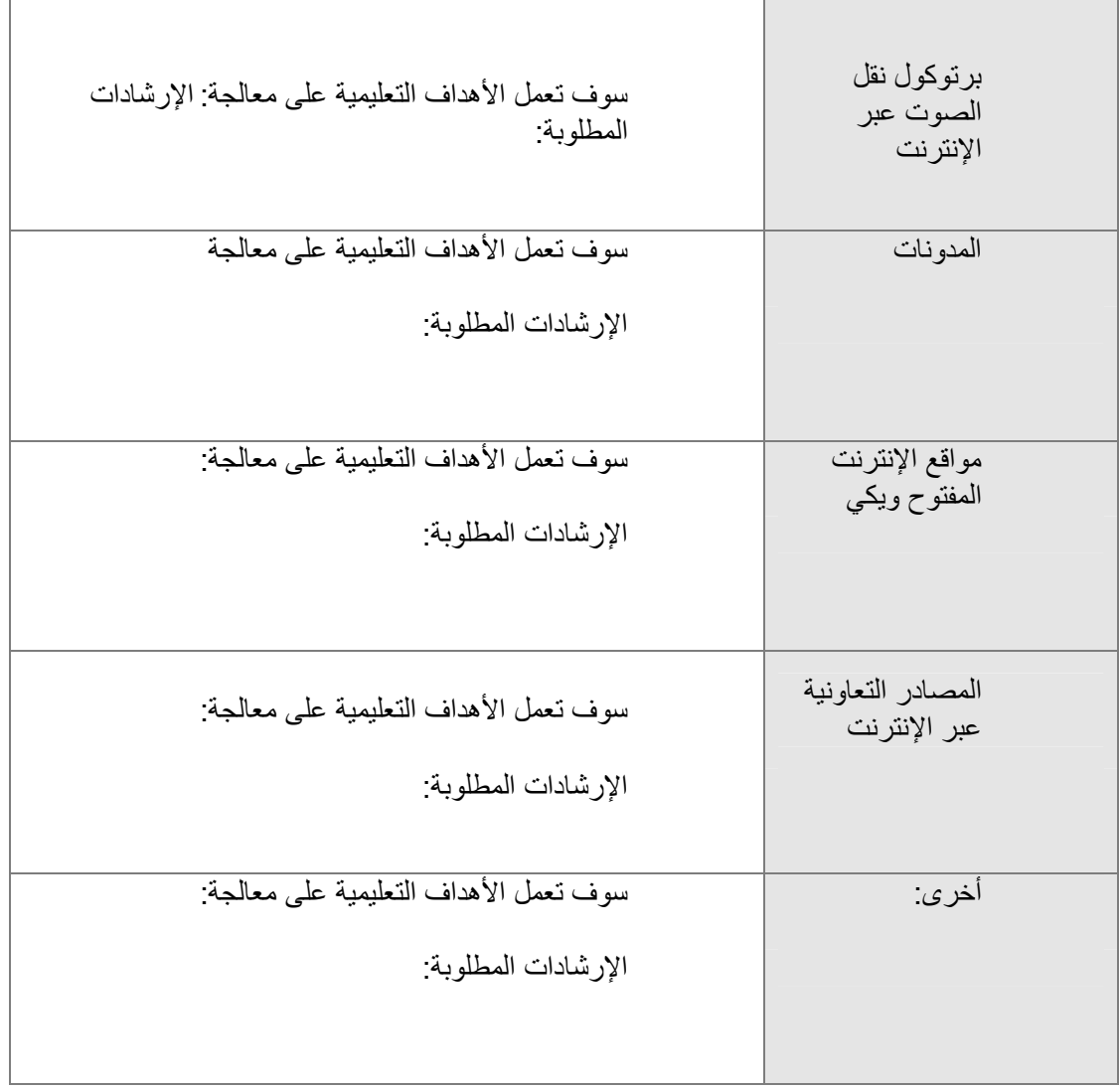

Intel® Teach Program Copyright © 2007 Intel Corporation. Essentials Online Course

Workbook Version 1.0 All rights reserved.

إعداد نماذج للتعلم

العمل الثنائي والمشارآة: تضمين الإنترنت في الوحدات قم بمراجعة التغذية الراجعة التي يقدمها زميلك، وسجل أفكار لتضمين الإنترنت. النشاط الأول: فحص نماذج الطلاب

أثناء قيامك بمراجعة نماذج الطلاب وخطط الوحدات المرتبطة والتقييمات، فكر في الأسئلة التالية:

من خلال التفكير في الأهداف التعليمية والتقييم، كيف يوضح نموذج الطلاب بفاعلية عملية تعليم الطلاب؟

• ما مهارات التفكير العليا ومهارات القرن الحادي والعشرين التي يستهدفها نموذج الطلاب؟

- آيف يساعد نموذج الطالب في الإجابة عن الأسئلة المحددة للمنهج؟
- آيف تساعد أداة التكنولوجيا المحددة في عرض عملية تعليم الطلاب؟ قم بتدوين

ردودك أو أفكارك التي يمكنك استخدامها مع نموذج الطلاب في أسفل.

Pair and Share

14: Creating Learning<br>}amples v

**14: Creating Learning<br>Samples v** Pair and Share A1: Examine Samples

• ما المفاهيم والمهارات والمعرفة التي تود أن يقوم الطلاب بتوضيحها في هذا النموذج؟ • ما مهارات التفكير العليا التي تود أن يقوم الطلاب بتوضيحها في هذا النموذج؟ • ما مهارات القرن الحادي والعشرين الأخرى التي يجب أن يوضحها الطلاب في هذا النموذج؟

> النشاط الثاني: تخطيط نماذج الطلاب الخطوة الأولى: الإجابة عن الأسئلة المهمة

1. فكر في كيفية الإجابة عن الأسئلة، على الأقل في جزء، في نموذج الطالب. بالرغم من أهمية الرجوع إلى استخدام الأسئلة المحددة للمنهج ومناقشتها في الوحدة، إلا أنه يجب تناولها في أغلب الأحوال في نموذج الطالب على وجه الخصوص.

 2. أجب عن الأسئلة التالية. • ما أسئلة الوحدة وأسئلة المحتوى التي سوف يتم الإجابة عنها في نموذج الطالب؟ • آيف سيتم تناول الأسئلة الأساسية في نموذج الطالب؟ • آيف ستتضمن قيام نموذج الطالب بتوضيح قيام الطلاب بالتفكير بصورة أعمق في الأسئلة؟

الخطوة الثانية: فكر في الأهداف التعليمية لنموذج الطالب

راجع ملاحظاتك من الوحدة الأولى: التدريس من خلال المشروعات: نشاط التخطيط المستقبلي المتعلق بكيفية ممارسة الطلاب لمهارات القرن الحادي والعشرين في فصلك الدراسي. إذا استخدمت كراسة التمرينات لهذه الملاحظات، ارجع إلى الصفحات من .١١ -١٠

14: Creating Learning samples v Pair and Share A1: Examine Samples A2: Plan Student Sample Step 1 Step 2 Step 3 Step 4 Step 5

> Intel® Teach Program Copyright 2007 Intel Corporation. Essentials Online Course All rights reserved. Workbook Version 1.0

سجل إجاباتك عن الأسئلة في الصفحة التالية مع وضع هذه المعلومات في الاعتبار.

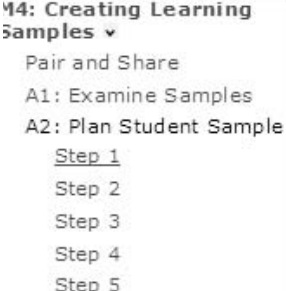

الخطوة الثالثة: مراجعة تصميم المشروع

(يتبع) برنامج إنتل@ للتعليم حقوق النشر<br>۲۰۰۷ شركة إنتل<sub>.</sub> آراسة التمرينات الإصدار 1.0 آافة الحقوق محفوظة.

فكر في كيفية مساعدة طرق فهم المشروع للتعلم للطلاب على تحقيق الأهداف التعليمية التي قمت بتحديدها في الخطوة الثانية. سجل إجاباتك عن الأسئلة التالية.

• ما روابط العالم الواقعي التي تضعها في الاعتبار للوحدة الخاصة بك؟ • ما سيناريو المشروع الذي تفكر فيه؟ آيف ستقوم بدمج بعض عناصر تصميم المشروع في وحدتك؟ • ما الأدوار التي سوف يلعبها الطلاب، وما المهام التي سوف يكملوها عند لعب هذه الأدوار؟ • آيف ستساعد عملية إنشاء مشروع الطلاب على دعم أهداف الوحدة؟

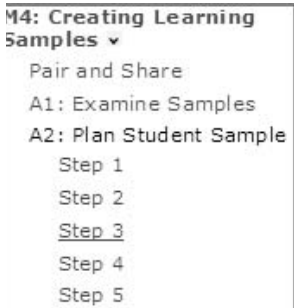

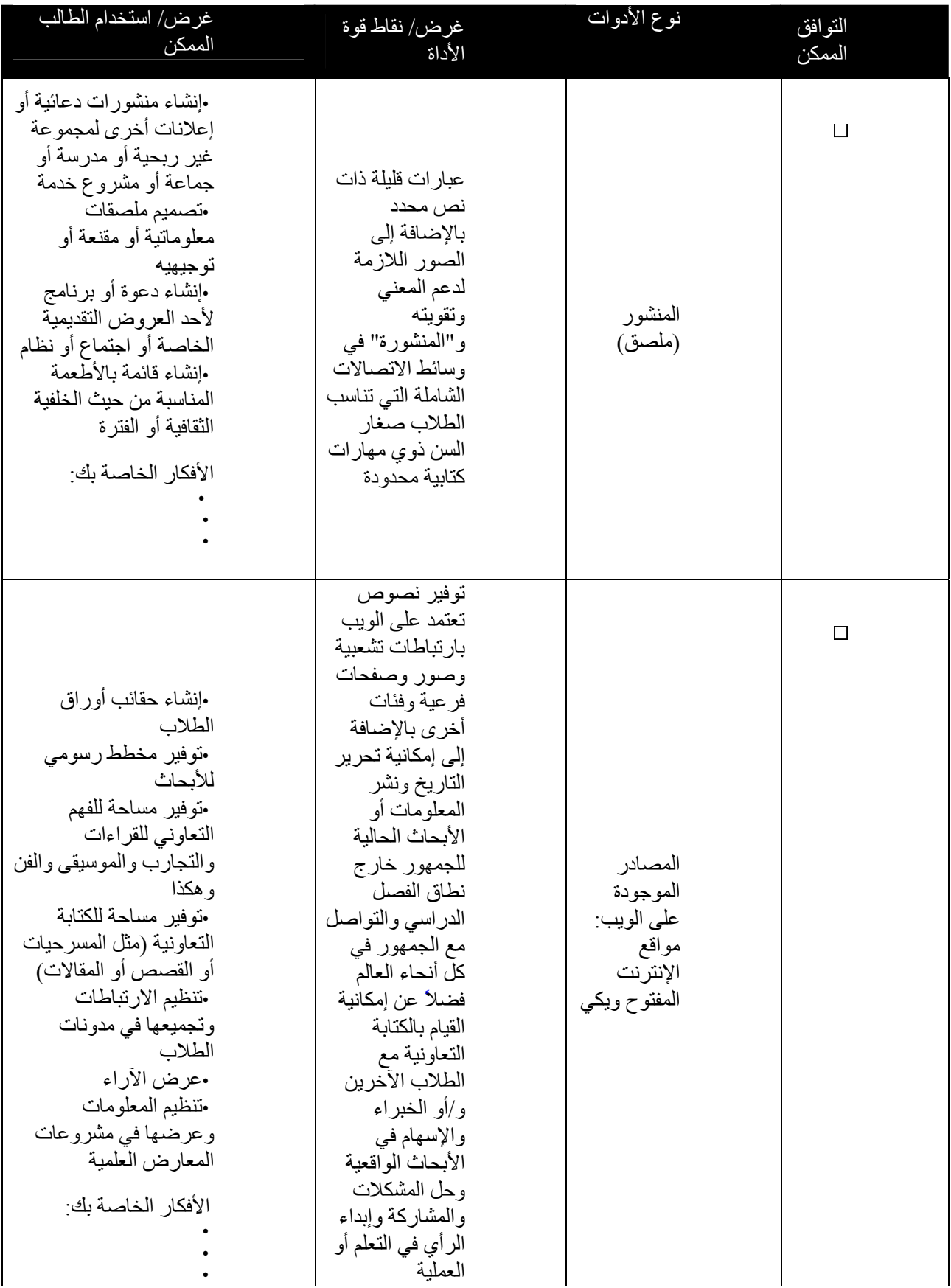

حقوق النشر © <sub>2007</sub> <sub>ي</sub>شركة إنتل برنامج إنتل@ للتعليم كافة الحقوق محفوظة. كراسة التمرينات الإصدار <sub>1.0</sub> دورة الأساسيات للتدريب عبر الإنترنت

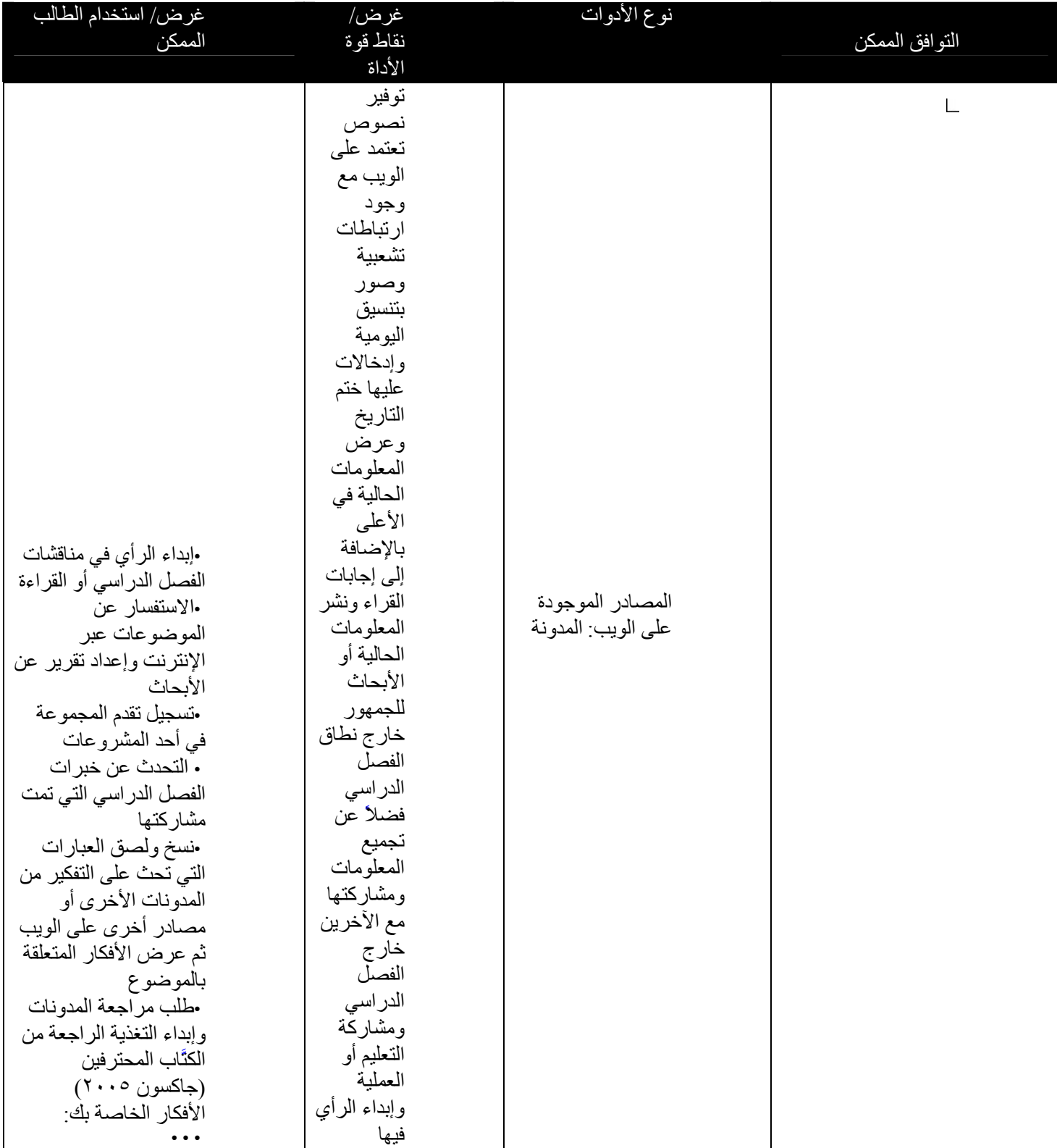

الخطوة الخامسة: مناقشة الخطة مراجعة التغذية الراجعة التي يقدمها الزملاء وتسجيل الأفكار لنموذج الطالب الموجود أدناه. دورة الأساسيات للتدريب عبر الإنترنت<br>۲۰۰۷ شركة للتاريب عبر الإنترنت (٢٠٠٣ هـ محموق النشرية بنتر. آراسة التمرينات الإصدار 1.0 آافة الحقوق محفوظة.

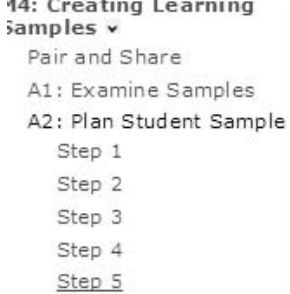

```
التخطيط المستقبلي
                                                     الخطوة الأولى: التعبير عن نموذج الطالب الخاص بي
يجب أن يتيح استخدام التكنولوجيا للطلاب إمكانية تحسين تعلمهم وزيادة الإنتاجية وتنمية الإبداع. أثناء مراجعة
                                                                   نموذج الطالب، فكر في الأسئلة التالية:
```
- هل يساعد استخدام التكنولوجيا الطلاب في إظهار تعلمهم بشكل فعال؟
- هل يتناول النموذج الخاص بالطالب الأسئلة الأساسية وأسئلة الوحدة؟
- هل يمكنك تنفيذ النشاط في الفصل الدراسي باستخدام الموارد المتاحة لك؟
	- قم بتدوين أفكارك أدناه.

حقوق النشر © <sub>2007</sub> <sub>ي</sub>شركة إنتل برنامج إنتل@ للتعليم كافة الحقوق محفوظة. كراسة التمرينات الإصدار <sub>1.0</sub>

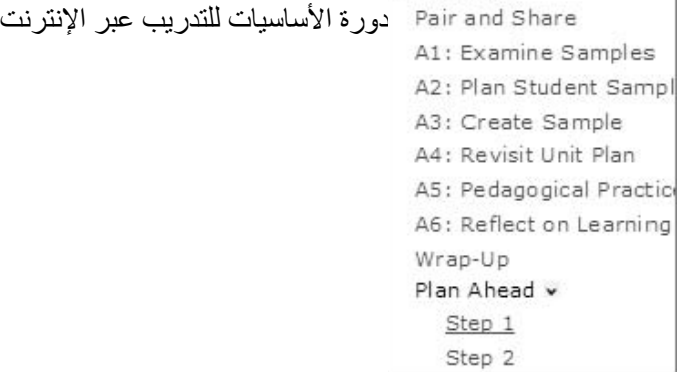

الوحدة الخامسة تقييم مشروعات الطلاب Pair and Share

العمل الثنائي والمشارآة: استخدام التغذية الراجعة لتحسين نموذج الطالب راجع التغذية الراجعة التي وردت من الزميل. قم بتسجيل الأفكار من أجل تعديل نموذج الطالب الخاص بك في المساحة الموجودة أدناه.

النشاط الأول: دراسة أساليب التقييم الخطوة الأولى :التفكير في التقييم داخل الفصل الدراسي مراجعة الإجابات على التقييم الذاتي أثناء ممارسات التقييم الحالية والإشارة إلى المناطق التي تريد تحسينها. دورة الأساسيات للتدريب عبر الإنترنت<br>۲۰۰۷ شركة للتار. برنامج إنتلاء التعليم حقوق النشرية بنتل. آراسة التمرينات الإصدار 1.0 آافة الحقوق محفوظة.

M5: Assessing Projects Pair and Share A1: Assessment<br>Strategies Step 1 Step 2

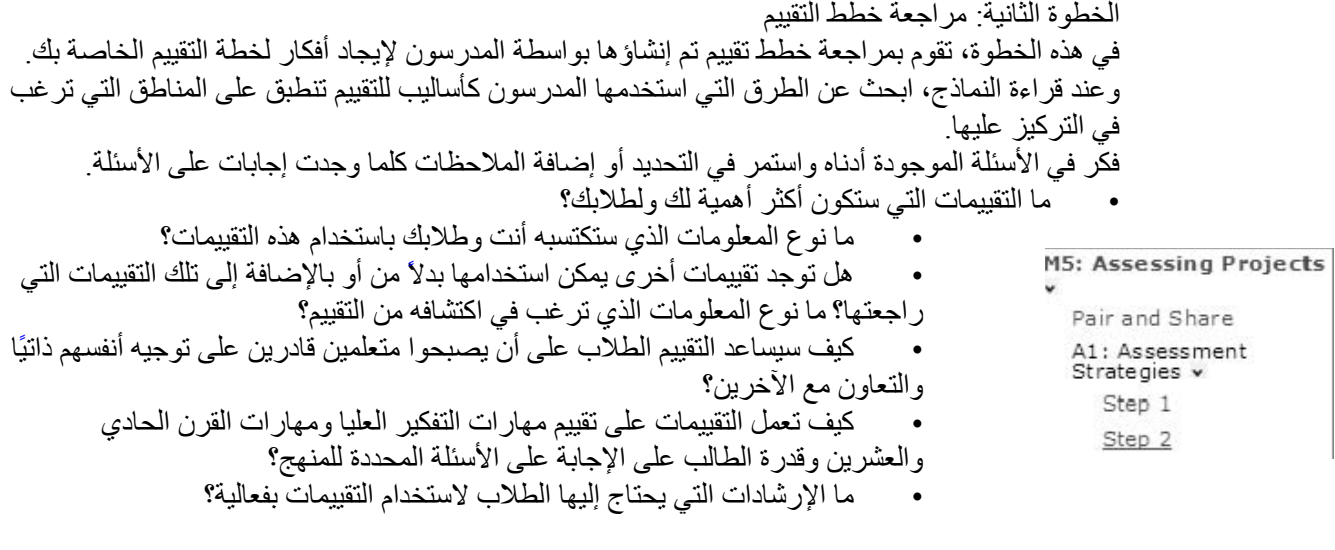

حقوق النشر © <sub>2007</sub> <sub>ي</sub>شركة إنتل برنامج إنتل@ للتعليم كافة الحقوق محفوظة. كراسة التمرينات الإصدار <sub>1.0</sub> دورة الأساسيات للتدريب عبر الإنترنت ملاحظة: يمكنك تعديل أوصاف التقييم التي وجدتها في خطط التقييم لتناسب احتياجاتك. جدول تخطيط التقييم النشاط الثاني: إعداد تقييمات الطلاب الخطوة الأولّي: التركيز على خطة التقييم الخاصة بي -١ راجع مسودة **المخطط الزمني للتقييم** في خطة الوحدة الخاصة بك.

-٢ استخدم جدول تخطيط التقييم الموجود أدناه لتحديد ووصف أنواع التقييمات التي ستستخدمها في وحدتك.

-٣ أضف تقييم قياس احتياجات الطلاب الخاص بك إلى جدول تخطيط التقييم.

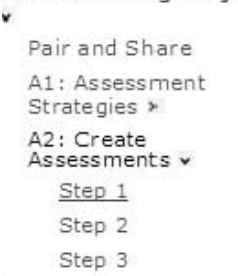

M5: Assessing Projects

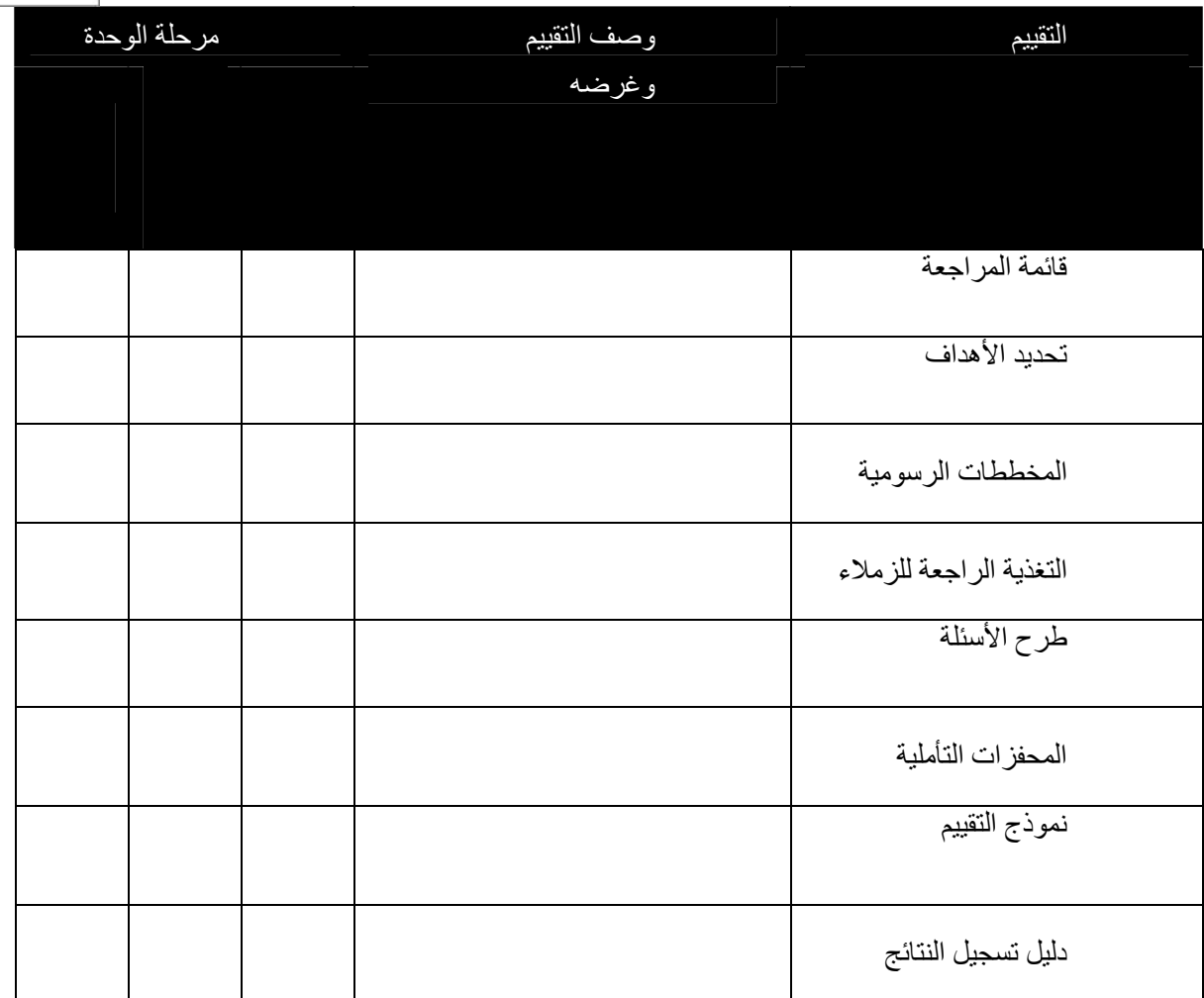

(يتبع) برنامج إنتل@ للتعليم حقوق النشر<br>۲۰۰۷ شركة إنتل<sub>.</sub> كراسة التمرينات الإصدار 1.0 كافة الحقوق محفوظة.

الخطوة الثانية: **تخطيط تقييم نموذج الطالب** العوامل التي يجب مراعاتها عند تخطيط نموذج ختامي إن الغرض المحدد بوضوح هو أول خطوة في تصميم تقييم الفصل الدراسي. للمساعدة في التركيز على غرض التقييم، فكر في الأسئلة الموجودة أدناه عند مراجعة نموذج الطالب الذي قمت بإنشائه في الوحدة الرابعة: عمل نماذج للتعلم

 $\Gamma$ 

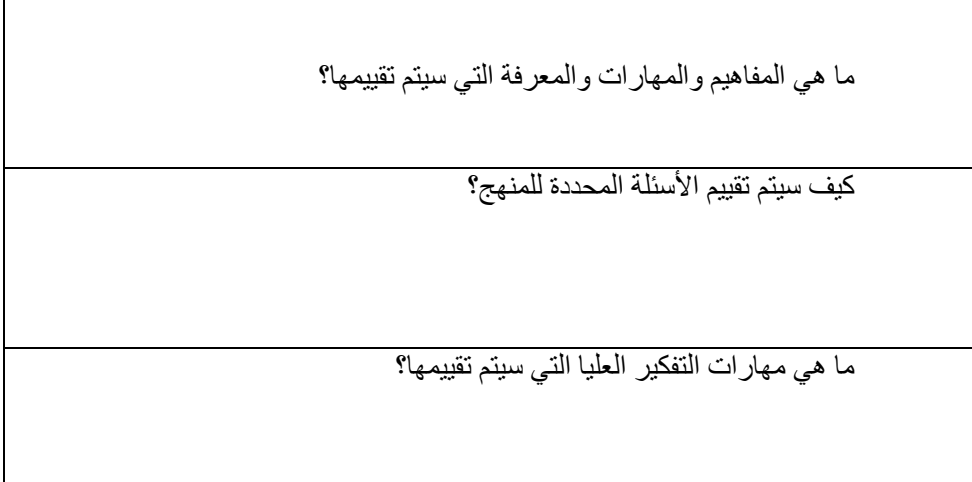

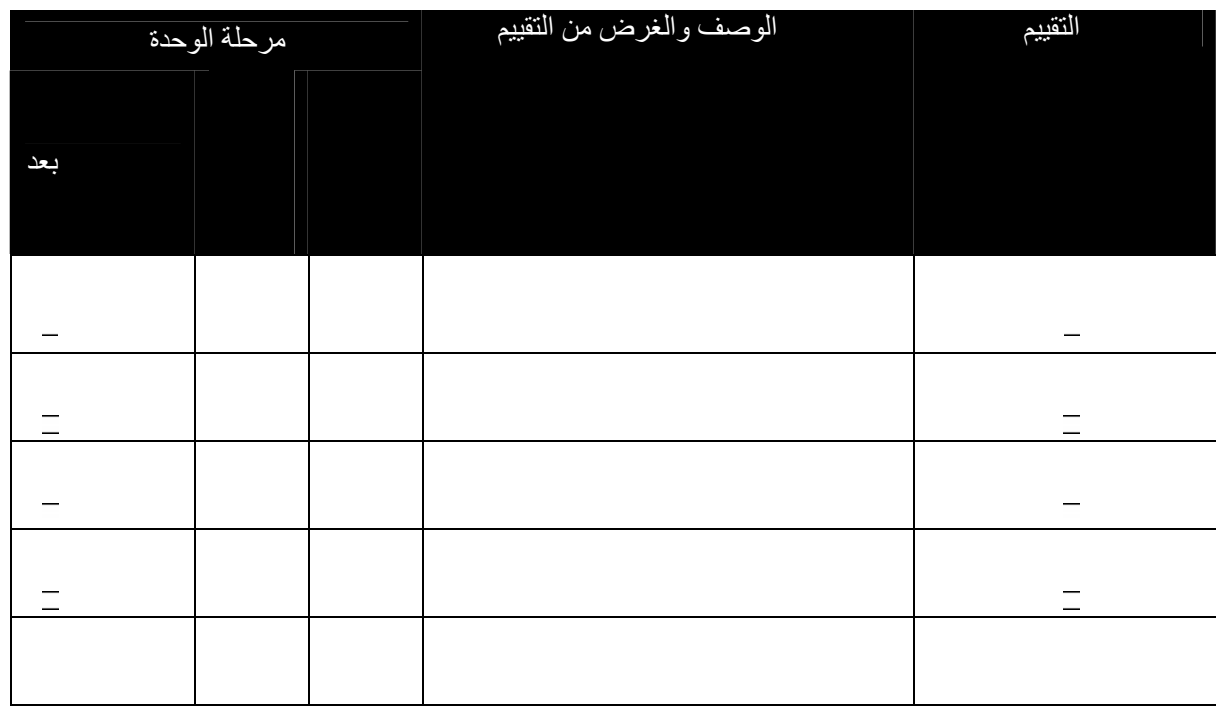

حقوق النشر © <sub>2007 ـ</sub> شركة إنتل برنامج إنتل@ للتعليم كافة الحقوق محفوظة. كراسة التمرينات الإصدار <sub>10</sub> دورة الأساسيات للتدريب عبر الإنترنت

#### M5: Assessing Projects v

Pair and Share A1: Assessment Strategies >

# A2: Create<br>Assessments v

Step 1 Step 2

Step 3

#### برنامج إنتل<sup>R</sup> للتعليم حقوق النشر © ٢٠٠٧ . شرآة إنتل دورة الأساسيات للتدريب عبر الإنترنت

ما هي **مهارات القرن الحادي والعشرين** التي سيتم تقييمها؟(راجع الوحدة الأولى من التقييم المستقبلي أو الملاحظات في الصفحتين ١١-١٠)

هل ستقوم بتقييم أية مهارات عملية من خلال هذا التقييم أم سيتم تقييم هذه المهارات باستخدام وسائل أخرى؟

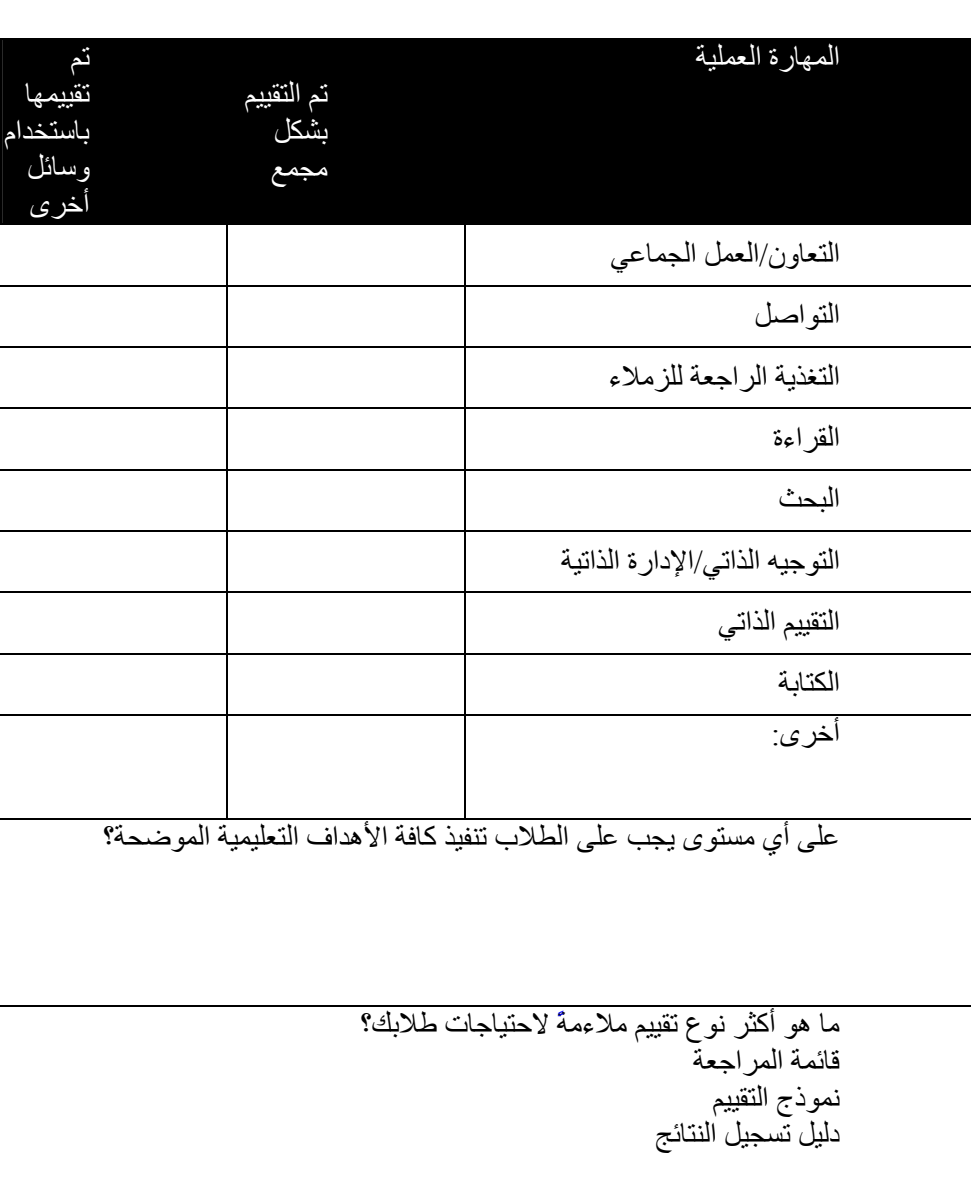

النشاط الثالث: مراجعة نموذج الطالب استخدم الملاحظات من الأنشطة السابقة لتحديد النقاط التي تتطلب التحسين. Pair and Share كراسة التمرينات الإصدار 10 كافة الحقوق محفوظة. A1: Assessment Strategies > A2: Create Assessments > A3: Revise Sample

راجع التقييم الذاتي لنماذج الطلاب الموجود في علامة التبويب العمل > ارتباط التقييمات الذاتية. راجع الملاحظات من أنشطة **العمل الثنائي والمشارآة** لهذه الوحدة إما في آراسة التمرينات بالصفحة ٣٦ أو في مساحة دفتر الملاحظات في هذا البرنامج التدريبي للحصول على أفكار من زميلك حول تحسين نموذج الطالب. راجع التقييم الخاص بك مقابل نموذج الطالب ولاحظ أية نقاط في النموذج لا تستوفي التقييم بشكل كامل.

تلميح في حالة عدم الاتصال بالإنترنت: راجع نموذج الطالب والتقييم بدون الاتصال بالإنترنت وقم بتدوين الملاحظات في كراسة التمرينات هذه أو في مستند معالجة كلمات. قم بعمل قائمة بالتغييرات أدناه التي تريد دمجها في نموذج الطالب الخاص بك لتحسينه.

حقوق النشر © <sub>2007</sub> <sub>ي</sub> شركة إنتل برنامج إنتل@ للتعليم كافة الحقوق محفوظة. كراسة التمرينات الإصدار <sub>1.0</sub> دورة الأساسيات للتدريب عبر الإنترنت

الوحدة السادسة التخطيط لنجاح الطلاب<br>| M6: Planning Student Success v **العمل الثنائي والمشارآة:** مشارآة نماذج الطلاب وأدوات التقييم راجع التغذية الراجعة التي وردت من الزميل. قم بتسجيل الأفكار من أجل تعديل نموذج الطالب الخاص بك والتقييم في المساحة الموجودة أدناه. النشاط الأول: إعداد الوسائل المساعدة لكافة المتعلمين الخطوة الأولى: النظر في طرق التعلم المختلفة

اقرأ حول الأطر المختلفة لفهم أنماط التعلم:

- البصرية والصوتية والحسية الحرآية
- النصف الأيسر للمخ/النصف الأيمن للمخ
	- الذآاءات المتعددة:

فكر في أنه قد يكون لهذه النظرة إلى أنماط التعلم أثر في كيفية تلبية احتياجات الطلبة في الوحدة الخاصة بك. قم بتسجيل الأفكار أدناه. دورة الأساسيات للتدريب عبر الإنترنت<br>۲۰۰۷ شركة للتاريب التعليم حقوق النشريجي بينت

آراسة التمرينات الإصدار 1.0 آافة الحقوق محفوظة.

**M6: Planning Student** Success v Pair and Share A1: Create<br>Accommodations **v** Step 1 Step 2

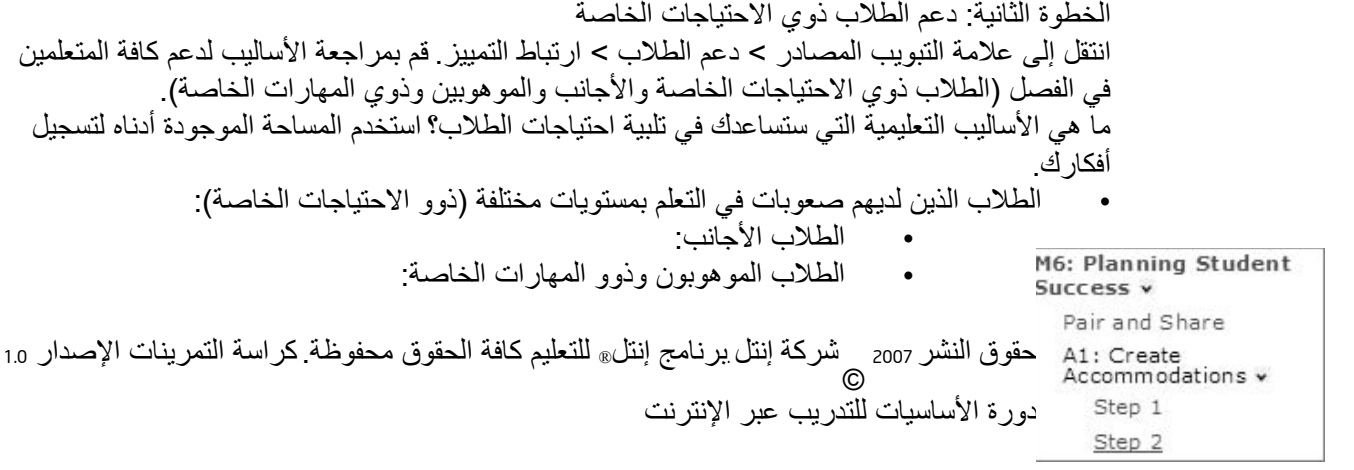

النشاط الرابع: إعداد مواد الدعم لتسهيل نجاح الطلاب الخطوة الأولى: استكشاف أمثلة لمصادر دعم تعلم الطلاب فكر في القوالب أو النماذج أو المستندات الأخرى التي قد تستخدمها في الوحدة لدعم تعلم الطلاب. قم بتدوين أية أفكار قد ترغب في دمجها في مواد دعم الطلاب في المساحة أدناه. الخطوة الثانية: دعم التفكير الرياضي فكر في بعض الطرق التي يمكنك بها دمج الرياضيات في وحدتك، وقم بتسجيل الأفكار أدناه. © <sup>٢٠٠٧</sup> شرآة إنتل. برنامج إنتل<sup>R</sup> للتعليم حقوق النشر دورة الأساسيات للتدريب عبر الإنترنت آراسة التمرينات الإصدار 1.0 آافة الحقوق محفوظة.

# M6: Planning Student<br>Success ∨ Pair and Share A1: Create<br>Accommodations > Accommodations »<br>A2: Support Self-Direction<br>» A3: Pedagogical Practices A4: Support Materials v  $Step 1$

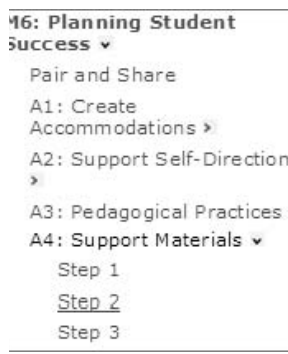

التخطيط المستقبلي الخطوة الأولى: التخطيط المستقبلي لمواد الدعم قام كلٌ من مارزانو وبيكرينج وبولوك، في "التعليم المفيد داخل الفصل الدراسي" (٢٠٠١، صفحة ١٤٦)، بمناقشة أساليب التدريس التي يجب على المدرسين إدخالها في مختلف مراحل الوحدة:

يب ً تكنولوجيا في هذه تقوم أساليب التعليم هذه بدعم علمية التعليم وإظهار أساليب التقييم التي تم تناولها في الوحدة الثانية: تخطيط الوحدة. قم بعرض الأفكار التالية وإضافة أفكارك الخاصة. فكر آيفية دعم الأسال الوحدة . • في بداية الوحدة، قم بتضمين الأساليب التي تضع أهداف التعلم. • يتم ذلك من خلال استخدام ما يلي: • العروض التقديمية لزيادة الفضول وتكوين الاستفسارات لدى الطلاب • العروض التقديمية أو المنشورات لمناقشة توقعات الوحدة والمواعيد النهائية مع الطلاب و/أو الآباء • خطة مشروع مطبوعة تساعد الطلاب على فهم ما في هذه الوحدة من توقعات وخطوات ومواعيد نهائية والمشارآة فيها • عمليات التواصل الإلكتروني بالآباء من خلال رسائل البريد الإلكتروني أو المصادر المعتمدة على الويب لتحديد وتوضيح المراحل الأساسية للمشروع • أخرى: • خلال الوحدة، قم بتضمين الأساليب التي تقوم بالتالي: • مراقبة التقدم تجاه الأهداف التعليمية • تقديم معرفة جديدة • ممارسة ومراجعة وتطبيق المعرفة • في نهاية الوحدة، قم بتضمين الأساليب لمساعدة الطلاب في تحديد مستوى تحقيقهم للأهداف. • في بداية الوحدة، قم بتضمين الأساليب التي تضع الأهداف التعليمية. •

(تابع)

Alexandria *based strategies for increasing student achievement-Research* : Classroom instruction that works<sup>2</sup>Marzano, R. J., Pickering, D. J., & Pollock, J. E. (2001). .n and Curriculum DevelopmentAssociation for Supervisio :VA حقوق النشر © <sub>2007</sub> <sub>ي</sub> شركة إنتل برنامج إنتل@ للتعليم كافة الحقوق محفوظة. كراسة التمرينات الإصدار <sub>1.0</sub> دورة الأساسيات للتدريب عبر الإنترنت

• خلال الوحدة، قم بتضمين الأساليب التي تقوم بالتالي:

•

 • من الأدوات الممكنة ما يلي: • أوراق العمل أو النماذج لتتبع المهام المكتملة لكل طالب أو فريق • عمليات التواصل الإلكتروني بالآباء من خلال رسائل البريد الإلكتروني أو المصادر المعتمدة على الويب للوقوف على مدى تقدم الطلاب • قوائم المراجعة الفردية المبنية على الملاحظة والخاصة بتسجيل استفادة الطلاب من مهارات القرن الواحد والعشرين ومعرفة المحتوى • من الأدوات الممكنة ما يلي: • المصادر المعتمدة على الويب من مواقع الويكي أو المدونات التي تم إعدادها لدفع الطلاب إلى البحث باستخدام ارتباطات المصادر • العروض التقديمية لاستغلال المعرفة السابقة، وتقديم مفاهيم جديدة أو المرحلة التالية من الوحدة • نشرات للأنشطة التفاعلية بغرض تقديم المفاهيم والمهارات الأساسية • • من الأدوات الممكنة ما يلي: • المصادر المعتمدة على الويب لأرشفة الدروس والأنشطة لمراجعة الطلاب؛ توفير المصادر والتوجيه للمساعدة في المشروع؛ توفير مصادر للتعاون • العروض التقديمية لتحقيق مهارات القرن الواحد والعشرين أو تقديم نشاط يومي أو نشاط تقديمي • أخرى: ممارسة المعرفة والمهارات ومراجعتها وتطبيقها أخرى: • تقديم مهارات ومعرفة جديدة أخرى: • مراقبة التقدم تجاه الأهداف التعليمية

(تابع) برنامج إنتل<sup>R</sup> للتعليم حقوق النشر © ٢٠٠٧ . شرآة إنتل دورة الأساسيات للتدريب عبر الإنترنت كراسة التمرينات الإصدار 1.0 كافة الحقوق محفوظة.

- في نهاية الوحدة، قم بتضمين الأساليب لمساعدة الطلاب في تحديد مستوى تحقيقهم للأهداف
	- من الأدوات الممكنة ما يلي:

• استطلاعات الرأي على الإنترنت أو النماذج أو المصادر المعتمدة على الويب لأسئلة إبداء الرأي وإعداد الأهداف الجديدة

• العروض التقديمية للطلاب أثناء عملهم وإنهائهم لمهام المشروع وذلك لإجراء مراجعة نهاية المشروع وتحفيز مناقشة المجموعة

- أوراق العمل والنماذج لجمع وتحليل بيانات الطلاب
- المصادر المعتمدة على الويب للوقوف على نتائج المشروع
	- أخرى:

تبادل الأفكار حول مواد الدعم في الوحدة باستخدام الأفكار المعروضة في الصفحات السابقة، قم بالإجابة على الأسئلة التالية لتبادل الأفكار حول مواد الدعم التي قد تساعدك في زيادة كفاءتك، وتدعم تعلم الطلاب، وتنفيذ الوحدة.

١ ـ ما هي مواد الدعم التي قمت بإعدادها والتي يمكن استخدامها كما هي أو بعد تعديلها في الوحدة؟

٢ - ما هي مواد دعم المدرس التي قد تساعدك في زيادة كفاءتك؟

حقوق النشر © <sub>2007</sub> <sub>ي</sub> شركة إنتل برنامج إنتل@ للتعليم كافة الحقوق محفوظة. كراسة التمرينات الإصدار <sub>1.0</sub> دورة الأساسيات للتدريب عبر الإنترنت

٣ - ما هي مواد الدعم الجديدة التي قد تدعم تعلم الطلاب؟ 4.ما هي مواد الدعم الإضافية التي قد تساعدك في زيادة سهولة تنفيذ الوحدة؟ ملاحظة: لديك خيار تعديل المنشور الذي يقدم المشروعات في الفصل الدراسي، أو العرض التقديمي المستخدم في قياس احتياجات الطلاب، وذلك بدلاً من إعداد مصدر جديد في الوحدة الجديدة. بالرغم من وجود العديد من مواد الدعم في حقيبة أوراق الوحدة، ستحتاج فقط لمشارآة مصدر واحد من مجلد *support\_unit* في عرض حقيبة أوراق الوحدة الثامنة. برنامج إنتل<sup>R</sup> للتعليم حقوق النشر © ٢٠٠٧ . شرآة إنتل دورة الأساسيات للتدريب عبر الإنترنت

آراسة التمرينات الإصدار 1.0 آافة الحقوق محفوظة.

الوحدة السابعة الدعم باستخدام التكنولوجيا العمل الثنائي والمشاركة: المشاركة في أفكار مواد الدعم راجع التغذية الراجعة التي وردت من الزميل. قم بتسجيل أفكارك حول مواد الدعم أدناه. النشاط الأول: استخدام التكنولوجيا للدعم الخطوة الأولى: التركيز على الدعم قم بمراجعة التقييم الذاتي واقتراحاتك حول كيفية الاستفادة من التكنولوجيا في دعم الفصل الدراسي الذي يركز على الطالب.ما الطرق التي يمكنك من خلالها دعم البيئة المناسبة وتوفير الدعم اللازم لتحويل الطلاب إلى متعلمين ذاتيين وتتولى أنت دور المنسق؟ قم بتدوين انطباعاتك وأفكارك أدناه. حقوق النشر © <sub>2007</sub> <sub>ي</sub> شركة إنتل برنامج إنتل@ للتعليم كافة الحقوق محفوظة. كراسة التمرينات الإصدار <sub>1.0</sub> دورة الأساسيات للتدريب عبر الإنترنت

> M7: Facilitating with Technology v Pair and Share

M7: Facilitating with Technology v Pair and Share A1: Facilitation Support Step 1 Step 2

التخطيط المستقبلي

الخطوة الثانية: التفكير في التطوير المستقبلي إبداء الرأي في التطوير المهني والمصادر في المستقبل خلال هذه الخطوة، قم بتحديد الفرص الإضافية للتطوير المهني، والتي ترغب في استخدامها إلى جانب برنامج إنتل للتعليم دورة الأساسيات للتدريب عبر الإنترنت. استخدم المساحة الموجودة أدناه لتسجيل عناوين الويب وأوصاف المواقع. تحديد المنح أو أسعار الخصم أو البرامج المجانية للمعلمين تعد تكلفة شراء الأجهزة والبرامج من أسباب تقليل كمية وأنواع الوسائل التكنولوجية المتوفرة في المدارس. ورغم ذلك، هناك فرص لكي تحصل المدارس على الوسائل التكنولوجية من خلال المنح أو التسعير الأآاديمي أو البرامج المجانية. 17: Facilitating with في هذه الخطو ة، ستقوم بتحديد مواقع الويب التي تقوم بتقديم مِنح أو أسعار خصم أو Fechnology v Pair and Share برامج مجانية للمعلمين. استخدم المساحة الموجودة أدناه لتسجيل عناوين الويب A1: Facilitation Support > وأوصاف المواقع. A2: Pedagogical Practices برنامج إنتل@ للتعليم حقوق النشر<br>۲۰۰۷ @ ۲۰۰۷ شركة إنتل A3: Design Resources > A4: Create Materials > الإنترنت A5: Implementation Plan > آراسة التمرينات الإصدار 1.0 آافة الحقوق محفوظة.A6: Revisit Unit Plan A7: Reflect on Unit A8: Reflect on Learning > Wrap-Up Plan Ahead v Step 1 Step 2

الوحدة الثامنة عرض حقائب أوراق الوحدة النشاط الثالث: إدارة التكنولوجيا في الفصل الدراسي آيف يمكنك دمج أية من هذه الأفكار من نموذج مصادر الإدارة أو مواقع الويب إلى وحدتك أو الفصل الدراسي؟ استخدم المساحة الموجودة أدناه لتسجيل أفكارك. النشاط الخامس: عرض حقيبة الأوراق الخاصة بي بعد العرض، قم بسرد أفكار مراجعة حقيبة أوراق الوحدة. حقوق النشر © <sub>2007</sub> <sub>ي</sub> شركة إنتل برنامج إنتل@ للتعليم كافة الحقوق محفوظة. كراسة التمرينات الإصدار <sub>1.0</sub> دورة الأساسيات للتدريب عبر الإنترنت

# M8: Showcasing<br>Portfolios v

A1: Share Web Sites A2: Pedagogical Practices A3: Manage Technology

#### M8: Showcasing Portfolios v

A1: Share Web Sites A2: Pedagogical Practices A3: Manage Technology A4: Plan Showcase > A5: Showcase Portfolio

الوحدة الثامنة عرض حقائب أوراق الوحدة الملاحظات حقوق النشر © <sup>2007</sup> شرآة إنتل .آافة الحقوق محفوظة.تعتبر آل من أسماء إنتل وشعار إنتل ومبادرة برنامج إنتل للتعليم وبرنامج إنتل للتعليم بمثابة علامات تجارية تعود ملكيتها لشرآة إنتل، وذلك ضمن برنامج إنتلR للتعليم في الولايات المتحدة الأمريكية وبلدان أخرى.\*الأسماء والعلامات الأخرى دورة الأساسيات للتدريب عبر الإنترنت آراسة التمرينات الإصدار 1.0 ملكية خاصة لأصحابها المعنيين. 圀栀椀挀栀..............................